# Dell PowerEdge C5125 Donanım Kullanıcı El Kitabı

Düzenleyici Model: B04S

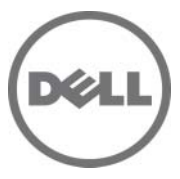

# Notlar, Dikkat Edilecek Noktalar ve Uyarılar

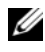

 $\mathbb Z$  NOT: NOT, bilgisayarınızdan daha iyi sekilde yararlanmanıza yardımcı olacak önemli bilgiler verir.

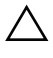

 $\bigwedge\,$  DİKKAT: DİKKAT, yönergelere uyulmadığında donanımın zarar görebileceğini veya veri kaybı olabileceğini belirtir.

UYARI: UYARI, meydana gelebilecek olası maddi hasar, kişisel yaralanma veya ölüm tehlikesi anlamına gelir.

#### Bu belgedeki bilgiler önceden bildirilmeksizin değiştirilebilir. © 2011 Dell Inc. Tüm hakları saklıdır.

Dell Inc.'in yazılı izni olmadan bu belgelerin herhangi bir şekilde çoğaltılması kesinlikle yasaktır.

Bu metinde kullanılan ticari markalar: AMD®, AMD Phenom™ ve AMD Athlon™ Advanced Micro Devices, Inc. Dell™ kuruluşunun ticari markalarıdır, DELL logo ve PowerEdge™ Dell Inc. kuruluşunun ticari markalarıdır. Microsoft® ve Windows® Microsoft Corporation'ın ABD ve/veya diğer ülkelerdeki ticari markaları veya tescilli ticari markalarıdır.

Bu belgede, marka ve adların sahiplerine ya da ürünlerine atıfta bulunmak için başka ticari marka ve ticari adlar kullanılabilir. Dell Inc. kendine ait olanların dışındaki ticari markalar ve ticari isimlerle ilgili hiçbir mülkiyet hakkı olmadığını beyan eder.

#### Düzenleyici Model: B04S

2011-05 Rev. A00

# İçerik

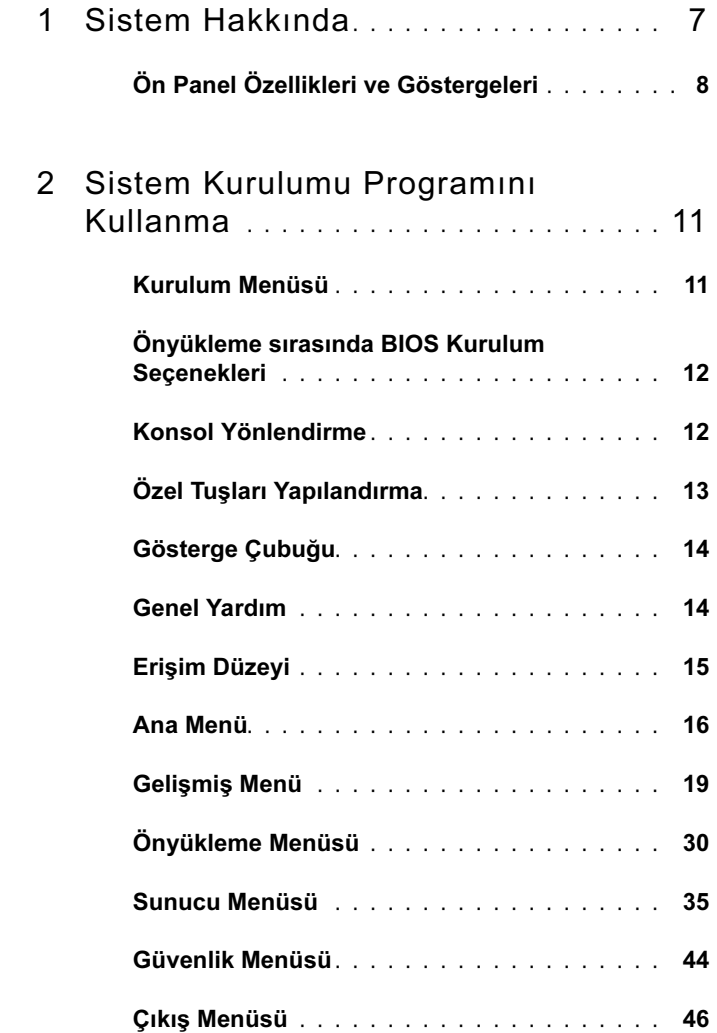

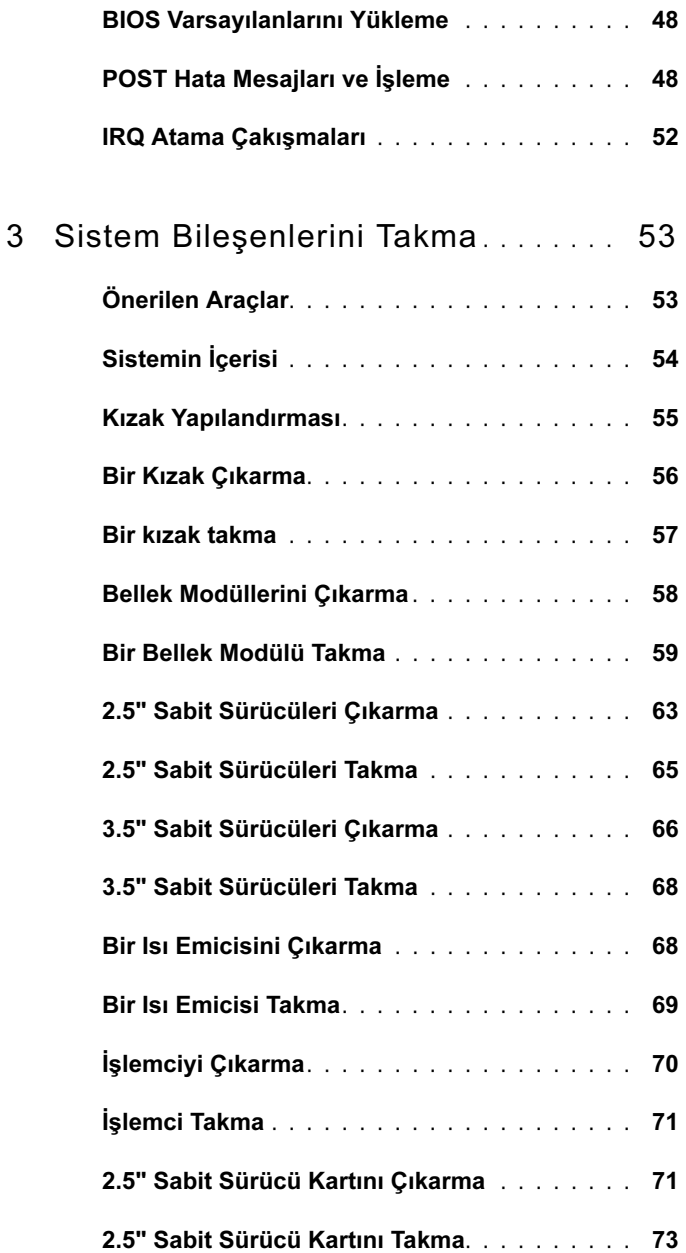

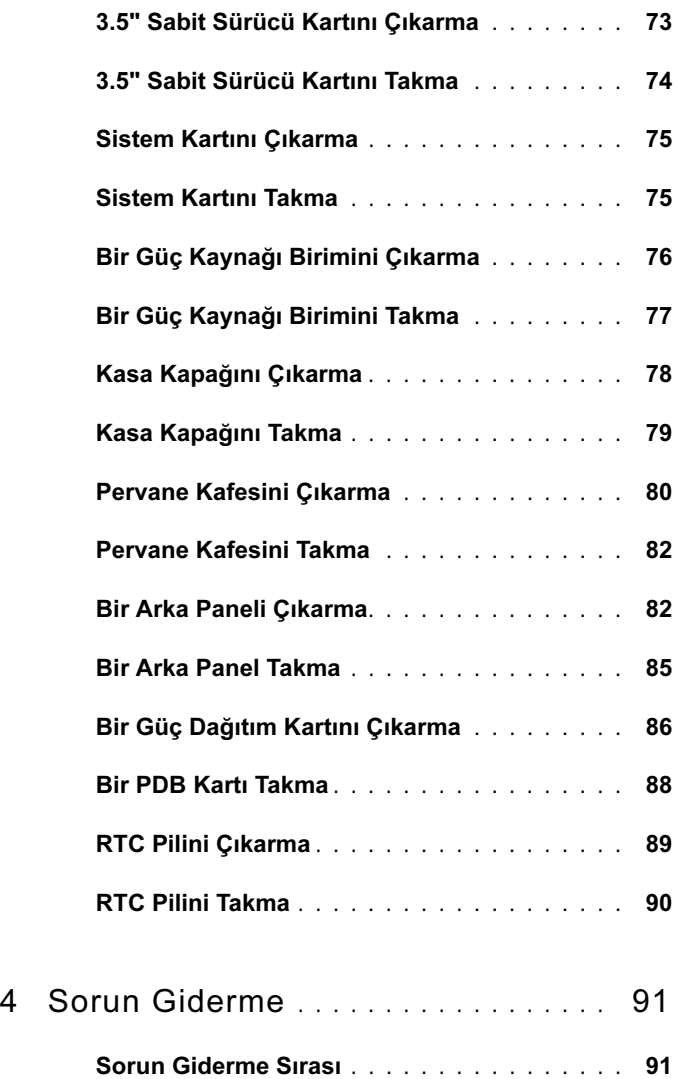

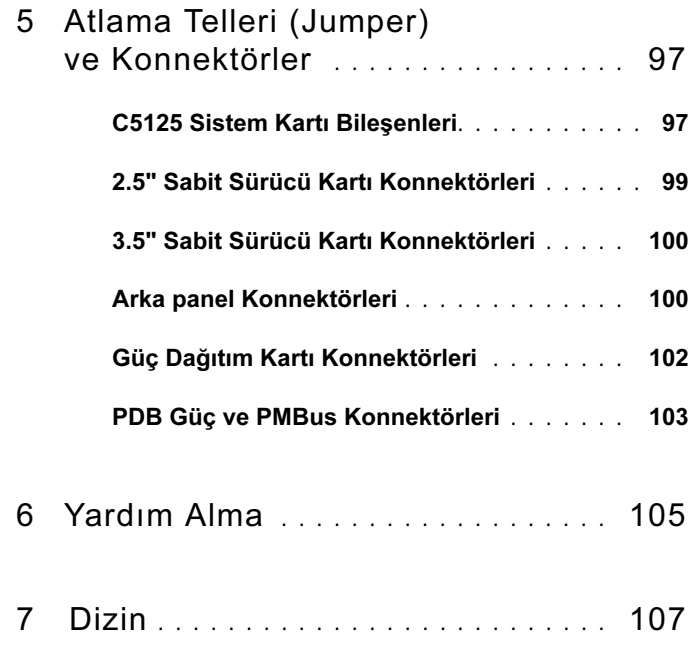

# <span id="page-6-0"></span>Sistem Hakkında

Sistem (C5125) aşağıdaki yapılandırmaları içerir: •

- 12-kızak, sistem kartı+ 3.5" sabit sürücü kartı+kablolar
- 12-kızak, sistem kartı+ 2.5" sabit sürücü kartı+kablolar

C5125 kızağının sunucu yönetimi, sistemin önünde yer alan özel bir NIC bağlantı noktası aracılığıyla sağlanır. Daha fazla bilgi için, bkz. ["Ön Panel](#page-7-0)  [Özellikleri ve Göstergeleri" sayfa 8](#page-7-0).

# <span id="page-7-0"></span>Ön Panel Özellikleri ve Göstergeleri

Şekil 1-1. Kızağın Ön Özellikleri (Saatin tersi yönde 90° Döndürülmüş)

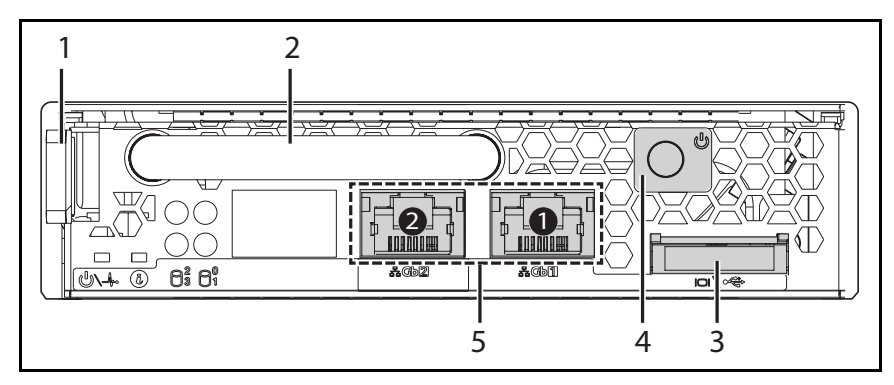

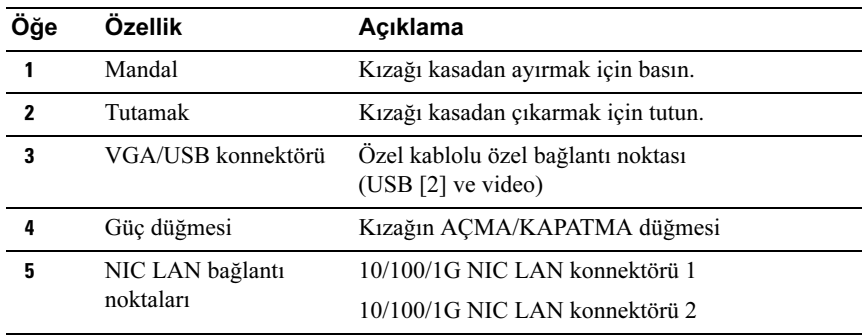

### Kızak Yerleştirme Kuralları

NOT: Dell PowerEdge C5000, Dell PowerEdge kızak sistemini destekleyen blade bir kasadır.

Aşağıdaki kızak Stok Tutma Birimi (SKU) PowerEdge C5000 kasası için mevcuttur: •

On iki kızaklı bir SKU

Daha fazla bilgi için, bkz. ["Kızak Yapılandırması" sayfa 55](#page-54-1).

### Kızak LED'i Açıklaması

### Şekil 1-2. Kızak LED'leri (Saatin tersi yönde 90° Döndürülmüş)

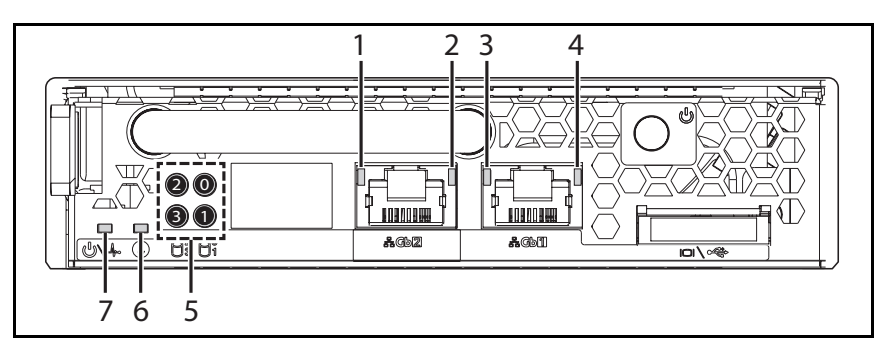

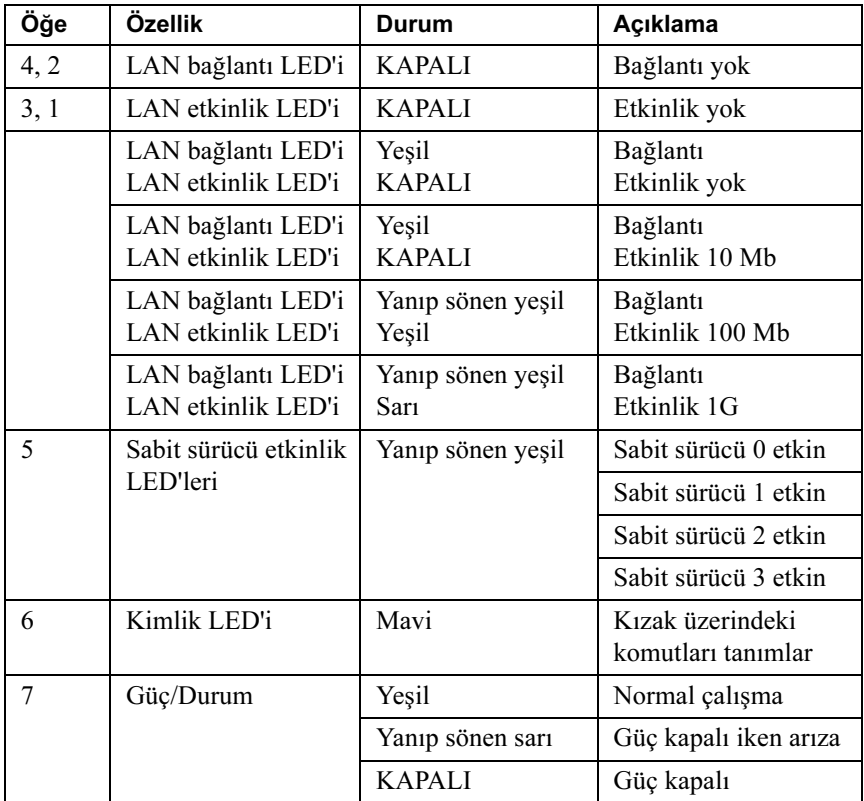

 $\mathbf 2$ 

# <span id="page-10-0"></span>Sistem Kurulumu Programını Kullanma

# <span id="page-10-1"></span>Kurulum Menüsü

Bilgisayar, Flash bellekte tutulan en yeni AMI Core BIOS'u kullanır. Flash bellek Tak ve Kullan özelliğini destekler ve bir BIOS Kurulum programı, Otomatik Sınama (POST) yordamı ve PCI otomatik yapılandırma yardımcı programını içerir.

Bu sistem, BIOS'un 64-bit yerleşik yazma korumalı DRAM'i çalıştırmasına imkan veren sistem BIOS'unu gölgelemeyi destekler.

Şu gibi öğeleri yapılandırabilirsiniz: •

- Sabit sürücüler ve çevre birimleri
- Parola koruması
- Güç yönetimi özellikleri

Kurulum yardımcı programı şu koşullar altında çalıştırılmalıdır: •

- Sistem yapılandırmasını değiştirirken
- Sistem tarafından bir yapılandırma hatası saptanarak Kurulum yardımcı programında değişiklik yapmaya zorlandığınızda
- Çakışmaları engellemek üzere iletişim bağlantı noktalarını yeniden tanımlarken
- Parolayı değiştirirken veya güvenlik kurulumunda farklı değişiklikler yaparken

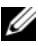

NOT: Sadece parantez [ ] içindeki öğeler değiştirilebilir. Parantez içinde olmayan öğeler sadece görüntülenir.

# <span id="page-11-0"></span>Önyükleme sırasında BIOS Kurulum **Secenekleri**

POST esnasında ilgili tuşlara basarak KURULUM'u başlatabilirsiniz:

<F2> BIOS Kurulumu'na Gir

# <span id="page-11-1"></span>Konsol Yönlendirme

Konsol yönlendirme uzaktaki kullanıcının, işletim sistemini (OS) hatalı önyükleyen bir sunucu üzerindeki sorunları tanılamasına ve çözmesine imkan verir. Konsol yönlendirmenin en önemli öğesi BIOS Konsolu'dur. BIOS Konsolu,giriş ve çıkışı seri veya modem bağlantısı üzerinden yönlendiren Flash ROM'da yerleşik bir yardımcı programdır.

BIOS, seri bağlantı noktasına konsol yönlendirmeyi destekler. Seri bağlantı noktası tabanlı başlıksız sunucu desteği sistem tarafından sağlanıyorsa, sistem tüm BIOS güdümlü konsol G/Ç'sinin seri bağlantı noktasına yönlendirilmesini desteklemelidir. Seri konsol sürücüsü, ANSI Terminal Açıklaması'nda belgelenen işlevleri destekleme özelliğine sahip olmalıdır.

## Konsol Yönlendirmesini Etkinleştir/Devre Dışı Bırak

Konsol yönlendirme fonksiyonu BIOS Kurulum menüsünde etkinleştirilebilir/ devre dışı bırakılabilir.

Konsol yönlendirmesi için COM1

LAN üzerinden Seri için COM2

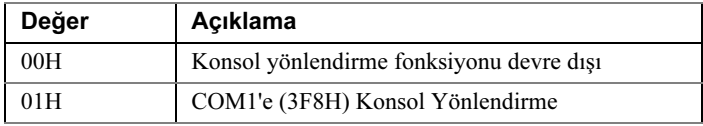

# <span id="page-12-0"></span>Özel Tuşları Yapılandırma

Konsol yönlendirme, temel ASCII karakterleriyle sınırlı ANSI terminal öykünmesini kullanır. Bu karakter setinde, işlev tuşları, ok tuşları veya kontrol tuşları yoktur. Ancak PowerEdge C5000 yazılımı, sıradan işlevler için bu işlev tuşlarının ve kontrol tuşlarının kullanımını gerektirir. Bir işlev tuşunu veya kontrol tuşunu, özel bir tuşu temsil etmek üzere kaçış dizisi adlı özel bir tuş dizisi kullanarak biçimlendirebilirsiniz.

Konsol yönlendirme için, bir kaçış dizisi bir kaçış karakteriyle başlar. Bu karakter, terminal öykünme programınızın gereksinimlerine bağlı olarak çeşitli yöntemlerle girilebilir. Örneğin, 0x1b,  $\gamma$ , ve <Esc> aynı kaçış karakterine karşılık gelir.

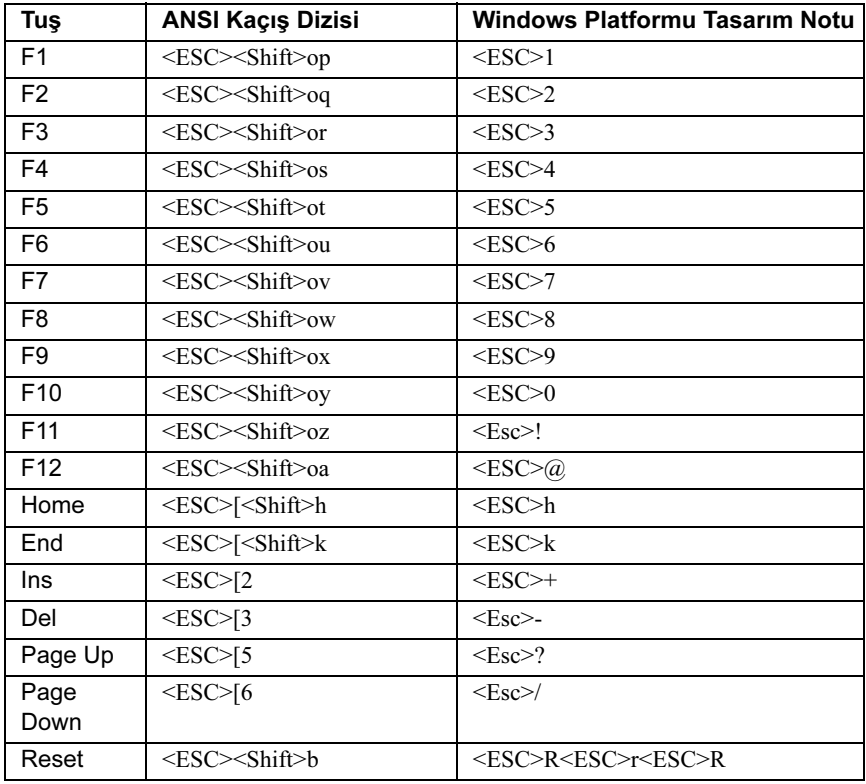

Aşağıdaki tablo, özel bir tuş veya komutu temsil etmek üzere gönderilmesi gereken kaçış dizisini listeler.

# <span id="page-13-0"></span>Gösterge Çubuğu

Gösterge çubuğu Kurulum ekranının yanındadır. Gösterge çubuğundaki tuşlar, çeşitli kurulum menüleri arasında gezinmenize imkan verir. Aşağıdaki tablo, gösterge çubuğunda bulunan tuşları ilgili alternatifleri ve işlevleriyle birlikte listeler.

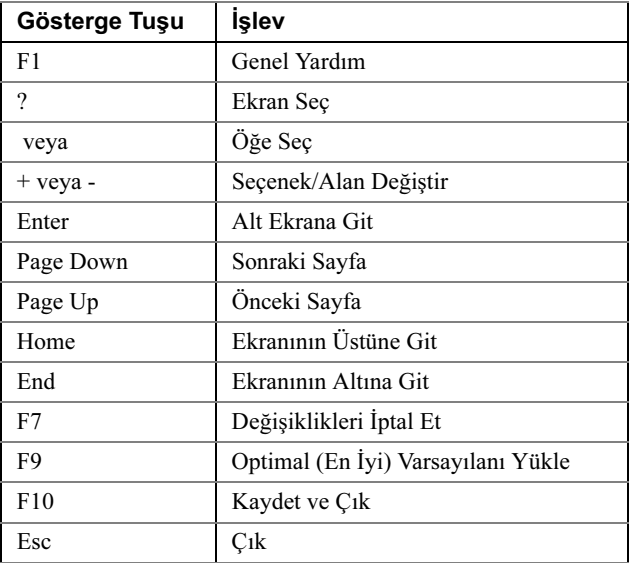

# <span id="page-13-1"></span>Genel Yardım

Öğeye Özel Yardım penceresine ek olarak, Kurulum Yardımcı Programı da bir Genel Yardım ekranı sağlar. Bu ekran herhangi bir menüden <F1>'e basılarak çağrılabilir. Genel Yardım ekranı, gösterge tuşlarını ilgili alternatifleri ve işlevleriyle birlikte listeler. Yardım penceresinden çıkmak için, <Enter> veya <Esc>'ye basın.

# <span id="page-14-0"></span>Erişim Düzeyi

Erişim düzeyi özelliği, kontrole erişecek kişileri (yönetici veya kullanıcı) denetler.

[Tablo 2-1](#page-14-1) Erişim Düzeyinin bir kontrol üzerindeki etkisini özetler.

| Yüklenen<br>Parola/<br><b>Parolalar</b> | Girilen<br>Parola | Yönetici<br>tarafından<br>Seçilen<br>Kullanıcı<br>Erişim<br>Düzeyi | Erişim<br>Düzeyi<br>0 | Erişim<br>Düzeyi<br>1  | Erişim<br>Düzevi<br>$\mathbf{2}$                                   | Erişim<br>Düzevi<br>3                                              |
|-----------------------------------------|-------------------|--------------------------------------------------------------------|-----------------------|------------------------|--------------------------------------------------------------------|--------------------------------------------------------------------|
| Yok                                     | Yok               | Yok                                                                | ve<br>Düzenleme       | ve<br>Düzenleme        | ve<br>Düzenleme                                                    | Görüntüleme Görüntüleme Görüntüleme Görüntüleme<br>ve<br>Düzenleme |
| Salt<br>Kullanıcı                       | Kullanici Yok     |                                                                    | ve<br>Düzenleme       | ve<br>Düzenleme        | Görüntüleme Görüntüleme Görüntüleme Görüntüleme<br>ve<br>Düzenleme | ve<br>Düzenleme                                                    |
| Salt<br>Yönetici                        | Yönetici Yok      |                                                                    | ve<br>Düzenleme       | ve<br>Düzenleme        | Görüntüleme Görüntüleme Görüntüleme Görüntüleme<br>ve<br>Düzenleme | ve<br>Düzenleme                                                    |
| Ikisi de                                | Yönetici Yok      |                                                                    | ve<br>Düzenleme       | ve<br>Düzenleme        | Görüntüleme Görüntüleme Görüntüleme Görüntüleme<br>ve<br>Düzenleme | ve<br>Düzenleme                                                    |
| İkisi de                                | Kullanıcı Yok     |                                                                    | Kurulum               | Kurulum                | Kurulum<br>Erişimi Yok Erişimi Yok Erişimi Yok                     | Kurulum<br>Erişimi Yok                                             |
|                                         |                   | Salt<br>Görüntüleme                                                | Gizli                 | Salt                   | Salt<br>Görüntüleme Görüntüleme ve                                 | Görüntüleme<br>Düzenleme                                           |
|                                         |                   | Sinirli                                                            | Gizli                 | Salt<br>Görüntüleme ve | Düzenleme                                                          | Görüntüleme Görüntüleme<br>ve<br>Düzenleme                         |
|                                         |                   | Tam                                                                | Gizli                 | ve<br>Düzenleme        | ve<br>Düzenleme                                                    | Görüntüleme Görüntüleme Görüntüleme<br>ve<br>Düzenleme             |

<span id="page-14-1"></span>Tablo 2-1. Erişim Düzeyi Özeti

# <span id="page-15-0"></span>Ana Menü

Ana Menü BIOS Kurulumu'na girişte ilk görüntülenen ekrandır. Bir hata oluşursa, Hata Yöneticisi ekranı görüntülenir.

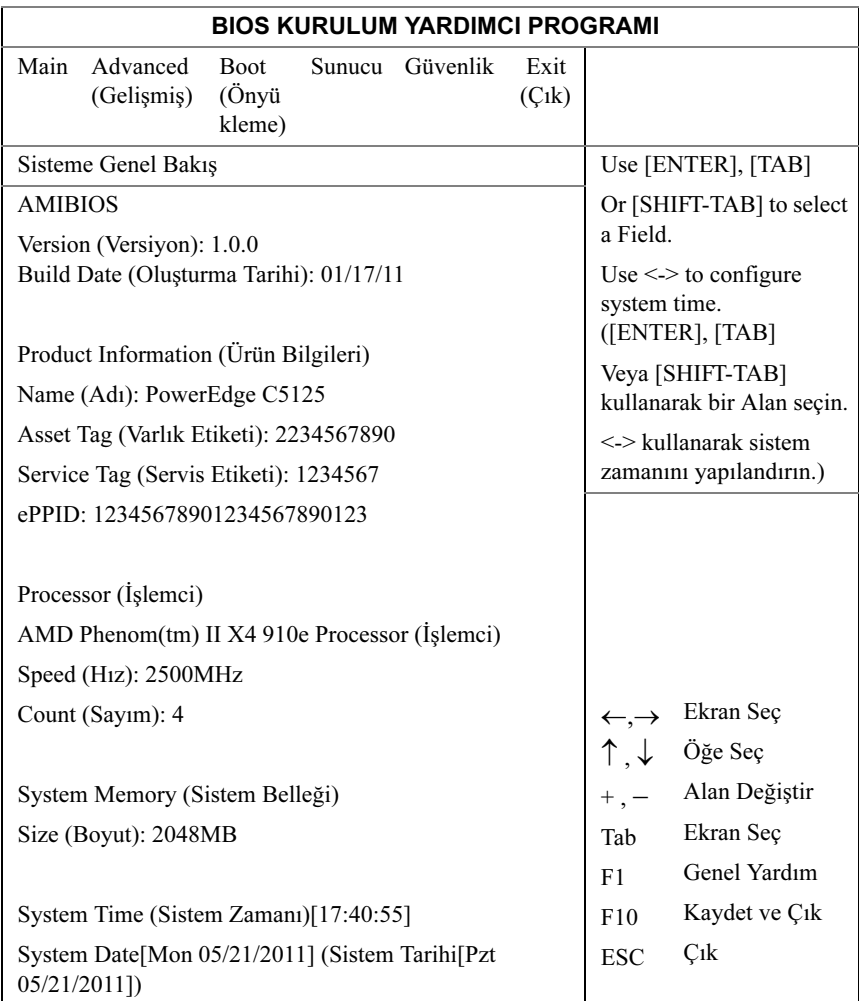

## AMIBIOS

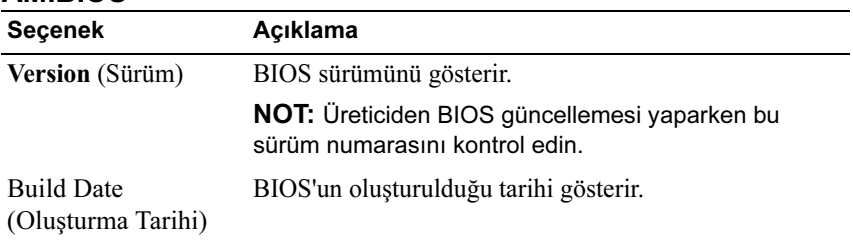

# Ürün Bilgileri

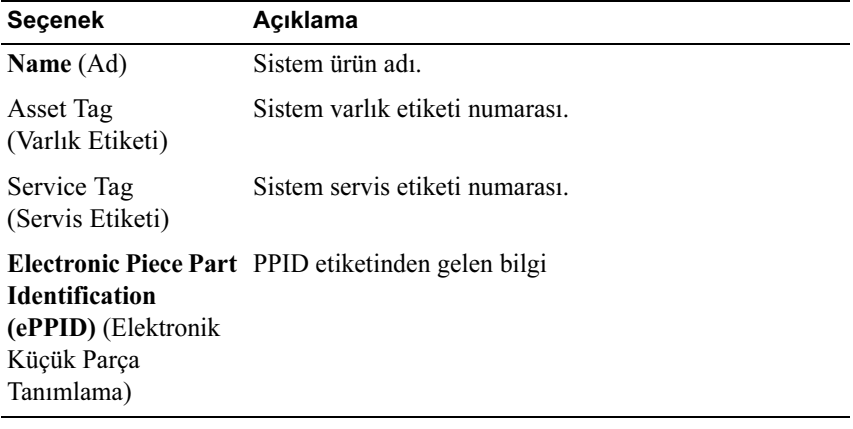

## İşlemci

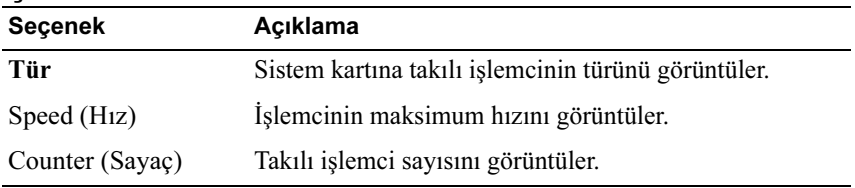

### Sistem Belleği

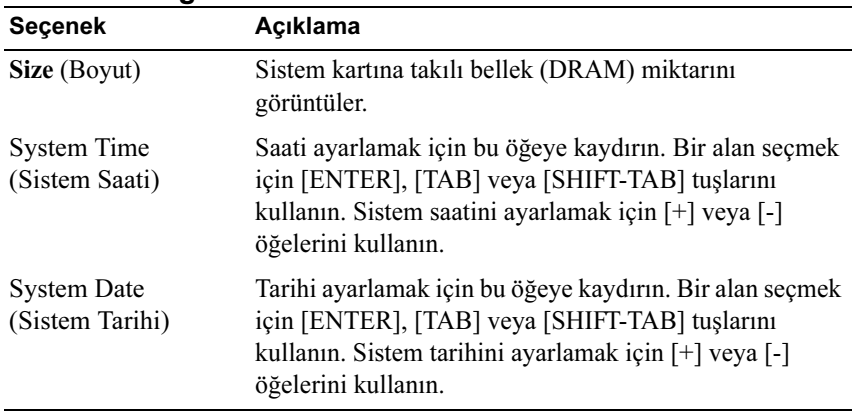

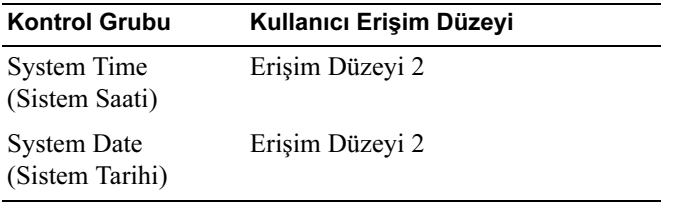

# <span id="page-18-0"></span>Gelişmiş Menü

Gelişmiş Menü çeşitli seçenekleri yapılandırmak için bir erişim noktası sağlar. Bu ekranda, kullanıcı yapılandırılacak seçeneği seçer. Yapılandırmalar, Advanced (Gelişmiş) ekranında değil seçilen ekranda gerçekleştirilir.

DİKKAT: Bu sayfadaki öğeler üzerinde yanlış ayarlar yapmak sistemde arızaya neden olabilir. Bu öğelerin ayarlanması hakkında tecrübeye sahip değilseniz, varsayılan değerlerinde bırakmanız önerilir. Bu sayfalarda bulunan öğeleri ayarlamak sisteminizde arızaya neden oluyor veya sistem önyüklemesini engelliyorsa, BIOS'u açın ve normal şekilde önyüklemek için Exit (Çıkış) menüsündeki "Load Optimal Defaults" (Optimal Varsayılanları Yükle) değerini seçin.

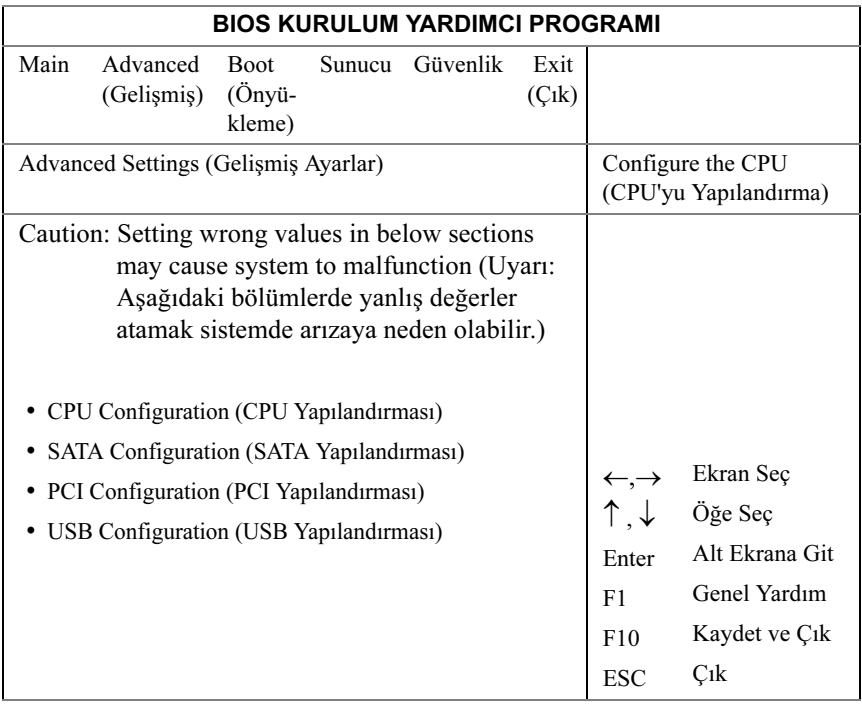

### CPU Yapılandırması

Aşağıdaki ekranı görmek için bu öğeye kaydırın ve <Enter> tuşuna basın:

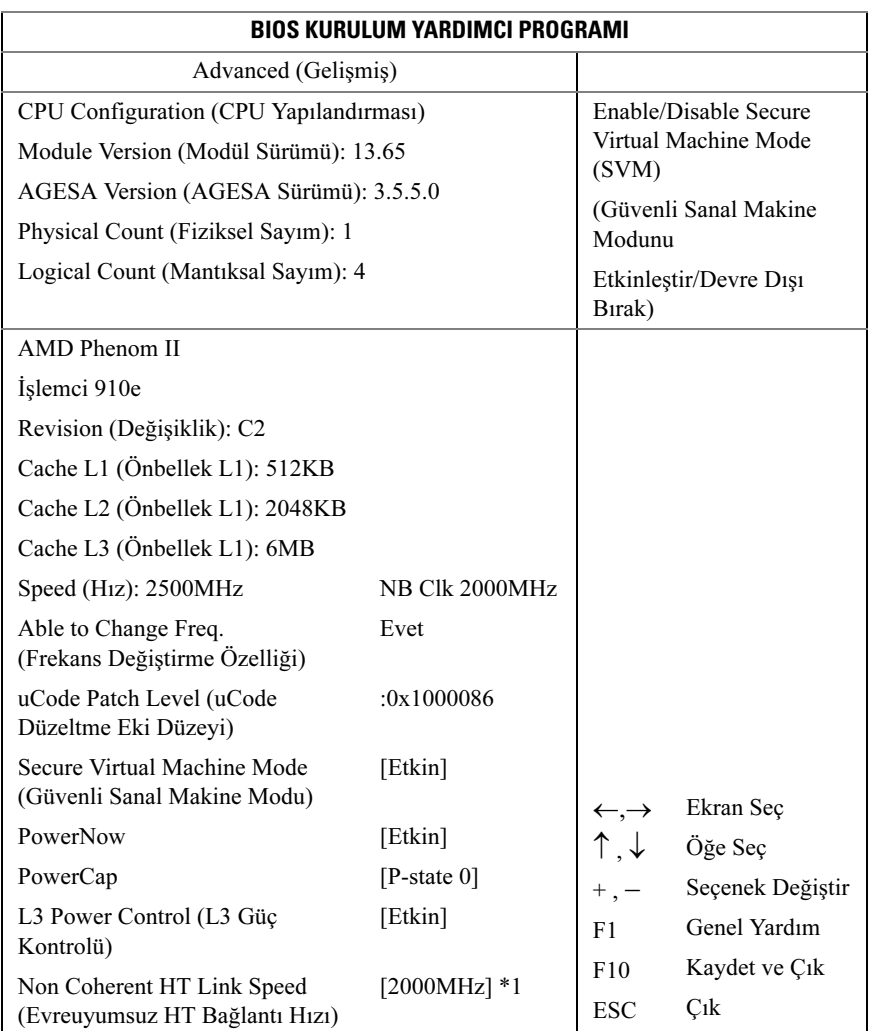

### \*1: [800MHz] [2000MHz]

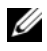

**ZA NOT:** Varsayılan değerler gösterildi.

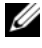

NOT: C1E desteği - Mevcut BIOS Gelişmiş C1 Durumu desteğini devre dışı bırakır.

Seçenekler:

- Module Version (Modül Sürümü): CPU modül sürümü.
- AGESA Version (AGESA Sürümü): AMD Generic Encapsulated Software Architecture (AGESA) sürüm numarası.
- Physical Count (Fiziksel Sayım): Fiziksel CPU'ların sayısı.
- Logical Count (Mantıksal Sayım): Mantıksal CPU'ların sayısı.
- Revision (Değişiklik): İşlemci değişikliği
- Cache L1 (Önbellek L1): Yalnızca bilgi. CPU L1 boyutunu görüntüler.
- Cache L2 (Önbellek L2): Yalnızca bilgi. CPU L2 boyutunu görüntüler.
- Cache L3 (Önbellek L3): Yalnızca bilgi. CPU L3 boyutunu görüntüler.
- •Speed (Hız): İşlemci hızı
- Able to Change Freq (Frekans Değiştirme Özelliği): CPU'nun FID/VID'sini değiştirme özelliğinin istenip istenmediği.
- uCode Patch Level (uCode Düzeltme Eki Düzeyi): İşlemci mikro kod düzeyini gösterir.
- Secure Virtual Machine Mode (Güvenli Sanal Makine Modu): Güvenli Sanal Makine Modu'nu (SVM) Etkinleştirir/Devre Dışı Bırakır.
- PowerNow : ACPI PPC, PSS ve PCT nesneleri oluşturmayı etkinleştirir/devre dışı bırakır.
- PowerCap : Bu seçenek işletim sistemindeki en yüksek performanslı P-state değerine karar verir.
- L3 Power Control (L3 Güç Kontrolü): Etkin: L3'teki boşta kalma saati alt önbellekleri durdurulur.
- Non Coherent HT Link Speed (Evreuyumsuz HT Bağlantı Hızı): Evreuyumsuz HyperTransport

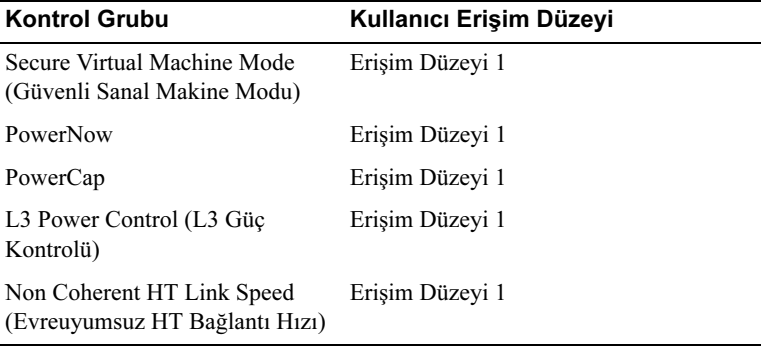

### SATA Yapılandırması

Aşağıdaki ekranı görmek için bu öğeye kaydırın ve <Enter> tuşuna basın:

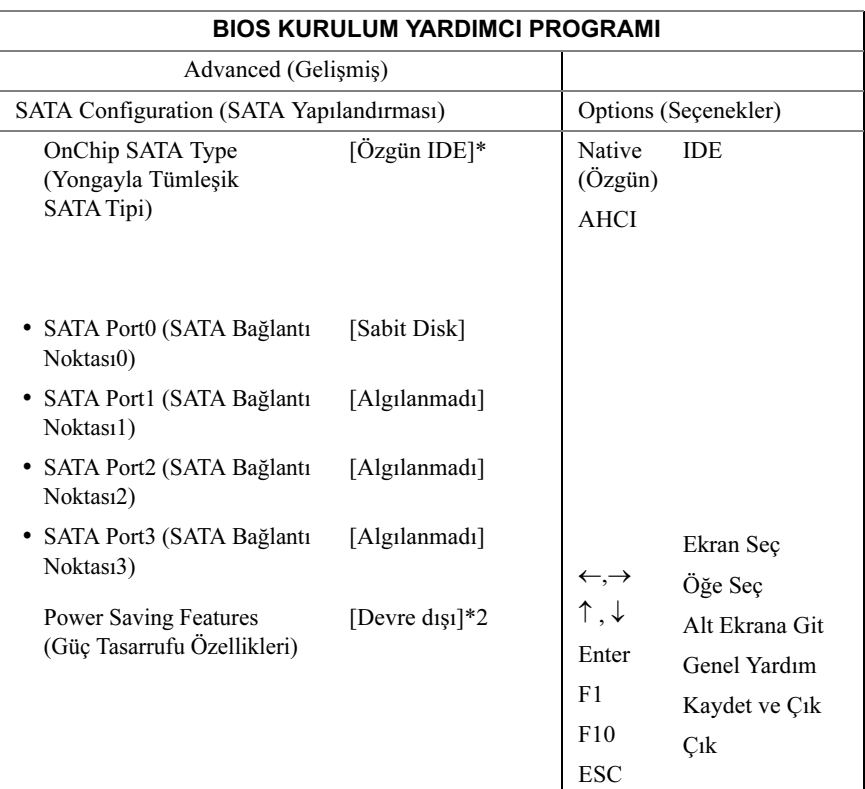

### \*1: [Özgün IDE] [AHCI]

### \*2: [Etkinleştir] [Devre dışı].

Seçenekler şunları içerir:

- [Özgün IDE] Dört SATA bağlantı noktasına kadar destekler.
- [AHCI] -Gelişmiş Ana Makine Denetleyici Arayüzü'nü kullanarak tüm SATA bağlantı noktalarını destekler.

SATA Port0-3 (SATA Bağlantı Noktası0-3): [Algılanmadı][Sabit Sürücü] [ATAPI CDROM] Kuruluma geçerken, BIOS SATA aygıtların varlığını otomatik olarak algılar. Bu, otomatik algılanan SATA aygıtlarının durumunu gösterir. Bu öğe sadece bilgi gösterir ve AHCI Modu etkinleştirildiğinde erişilemez.

Power Saving Features (Güç Tasarrufu Özellikleri): Sunucu kartındaki güç tasarrufu özelliklerini Etkinleştirir/Devre dışı bırakır.

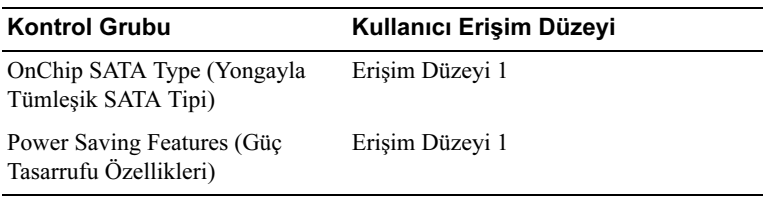

### PCI Yapılandırması

Aşağıdaki ekranı görmek için bu öğeye kaydırın ve <Enter> tuşuna basın: PCI Ekranı yerleşik NIC denetleyicilerini yapılandırmak üzere alanlar sağlar.

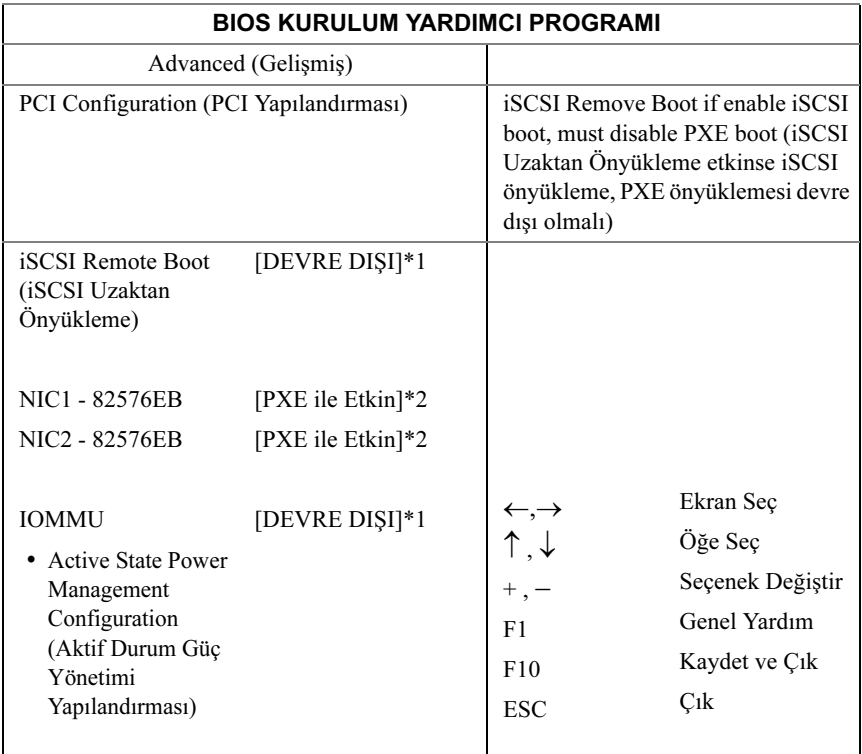

#### \*1: [Devre dışı] [Etkin]

- \*2: [Devre dışı] [PXE ile Etkin] [PXE'siz Etkin]
- \*3: [Devre dışı] [PXE ile Etkin] [PXE'siz Etkin]
- NIC1 Intel 82576EB: [Devre dışı][PXE ile Etkin][PXE'siz Etkin]

NIC2 - Intel 82576EB: [Devre dışı][PXE ile Etkin][PXE'siz Etkin]

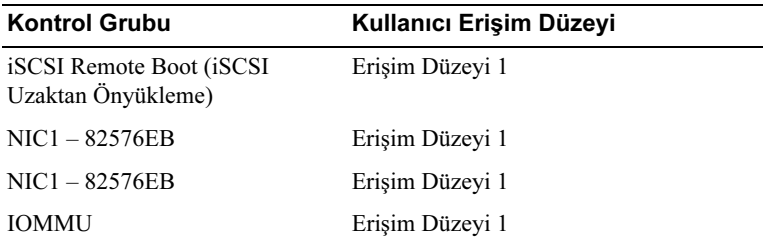

#### Active State Power Management Configuration (Aktif Durum Güç Yönetimi Yapılandırması)

Aşağıdaki ekranı görmek için bu öğeye kaydırın ve <Enter> tuşuna basın:

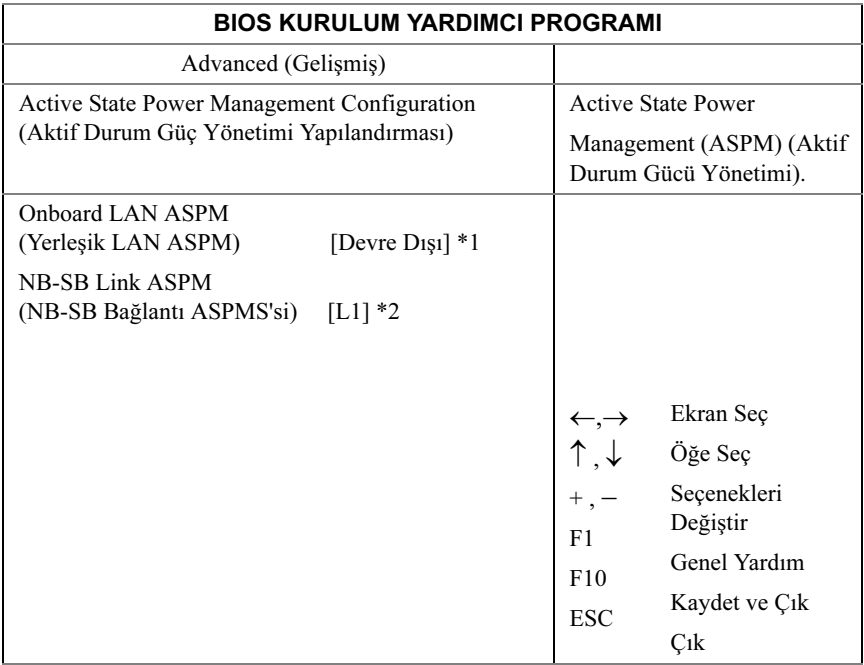

- \*1: Devre dışı/L0'lar/L1/L0'lar ve L1/L0'lar Downstream/L0'lar Downstream  $+ L1$
- \*2: Devre dışı/L1

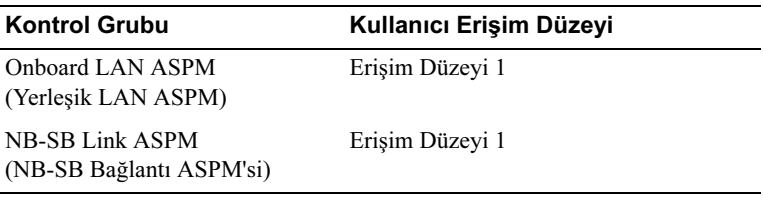

### USB Yapılandırması

Aşağıdaki ekranı görmek için bu öğeye kaydırın ve <Enter> tuşuna basın:

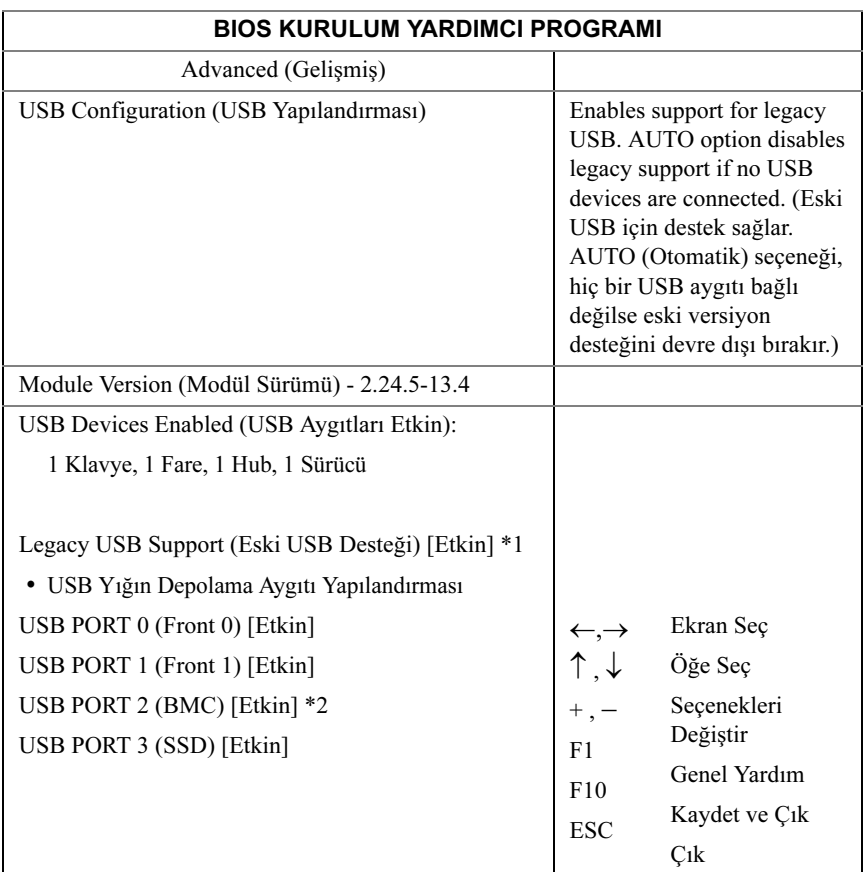

#### \*1: [Devre dışı] [Etkin] [Otomatik]

\*2: Dahili USB konnektörü.

Bu menü USB aygıtları yapılandırmaya imkan verir.

USB Devices Enabled (USB Aygıtları Etkin): o an algılanan USB aygıtları görüntüler.

USB PORT 2 (BMC) (USB BAĞLANTI NOKTASI 2): dahili bağlantı noktası.

#### Eski USB Desteği:

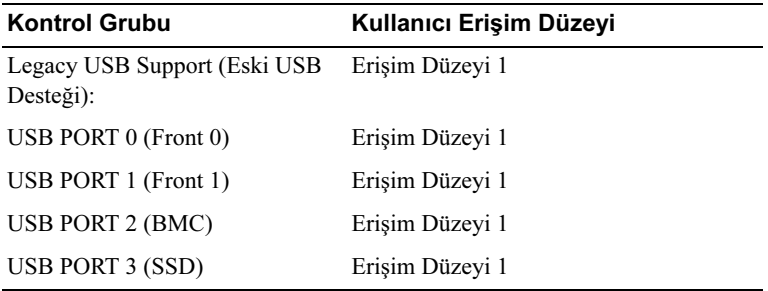

# <span id="page-29-0"></span>Önyükleme Menüsü

Bu sayfa POST önyükleme parametrelerini ayarlamanıza imkan verir.

Aşağıdaki ekranı görmek için bu öğeye kaydırın ve <Enter> tuşuna basın:

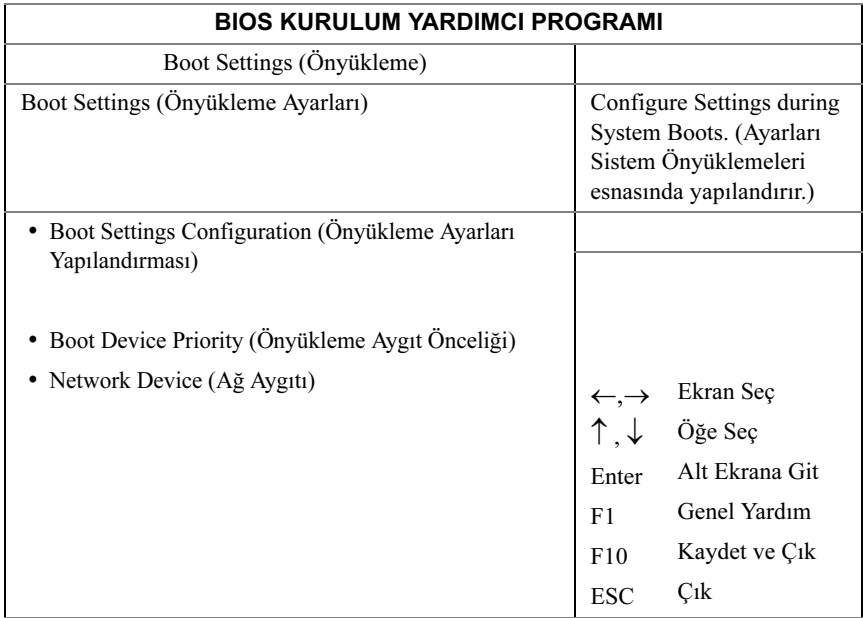

## Önyükleme Ayarları Yapılandırması

Aşağıdaki alt menü öğelerini görüntülemek için bu öğeyi seçin ve <Enter> tuşuna basın:

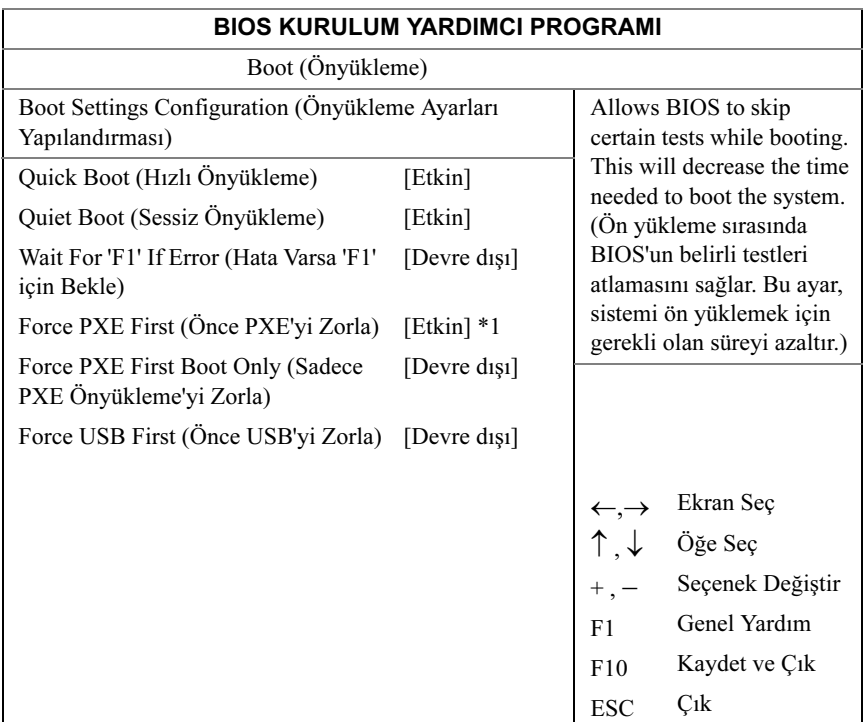

\*1: [Devre dışı] [Etkin] (Önce PXE'yi etkinleştirirseniz, 1. önyükleme aygıtınız PXE olarak ayarlanacaktır. Önce PXE'yi devre dışı bırakmak, aygıt önceliğini değiştirmeyecektir).

Quick Boot (Hızlı Önyükleme): BIOS'un POST esnasında bazı testleri atlaması için bu öğeyi etkinleştirin, önyükleme süresini kısaltacaktır.

Quiet Boot (Sessiz Önyükleme):POST mesajları yerine OEM logosunu görüntülemek için bu öğeyi etkinleştirin. Devre dışı bırakıldığında, normal POST mesajları görünür.

Wait For 'F1' If Error (Hata Varsa 'F1 için Bekle): bir hata oluşursa sistemin sizden F1'e basma isteminde bulunmasını sağlamak için bu öğeyi etkinleştirir. Bu, hatayı görmenizi sağlar.

Force PXE First (Önce PXE'yi Zorla): Bir ağ önyüklemesini (PXE) zorlamak için bu öğeyi etkinleştirin ve devre dışı bırakın.

Force PXE Boot Only (Sadece PXE Önyükleme'yi Zorla): PXE'nin Tek önyükleme aygıtı olmasını etkinleştirir/devre dışı bırakır.

Force USB First (Önce USB'yi Zorla): USB'nin ilk önyükleme aygıtı olmasını Etkinleştirir/Devre dışı bırakır, önceliği PXE'den yüksektir.

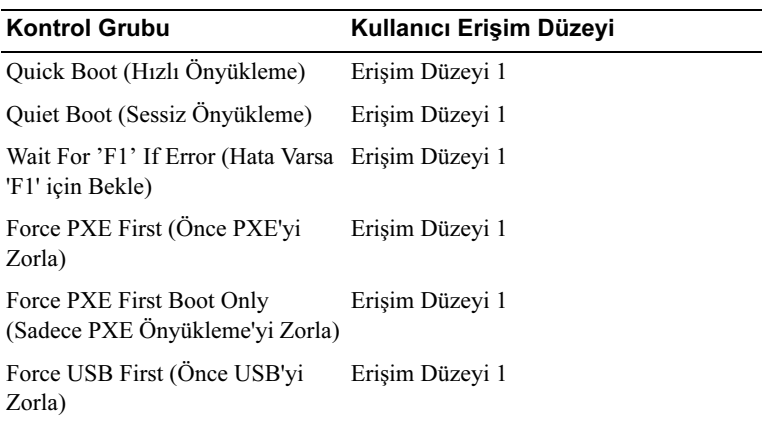

# Önyükleme Aygıt Önceliği

Aşağıdaki alt menü öğelerini görüntülemek için bu öğeyi seçin ve <Enter> tuşuna basın:

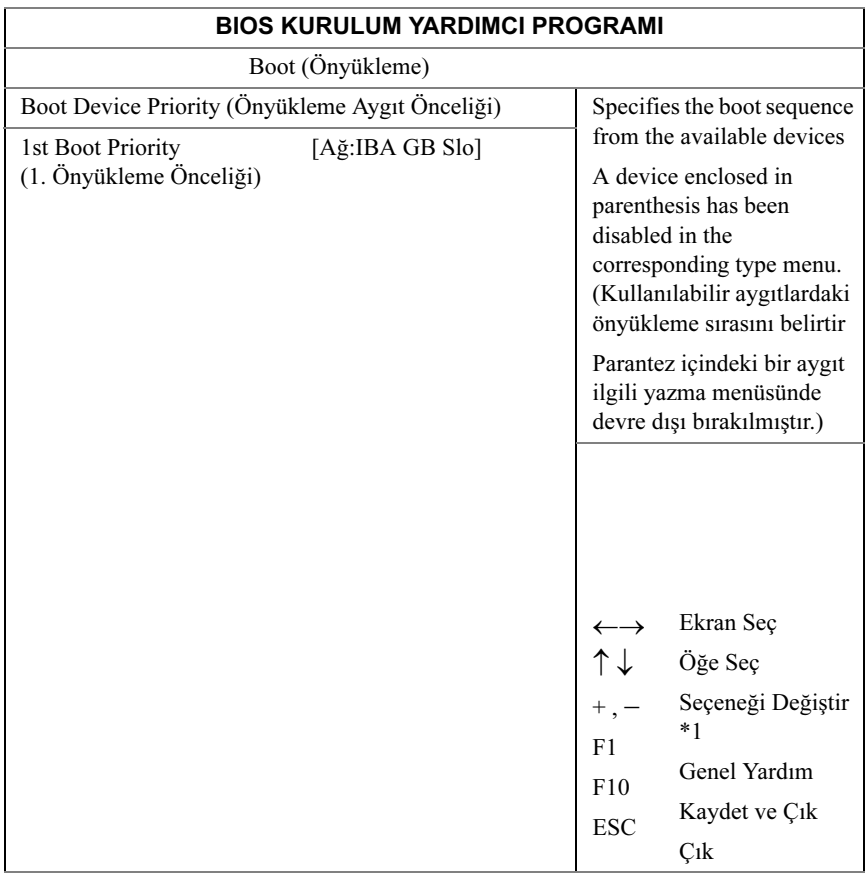

\*1: +/- tuşları sadece önyükleme aygıtlarının önceliğini değiştirir

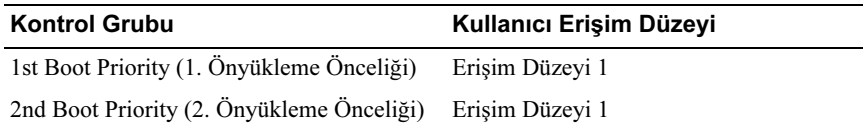

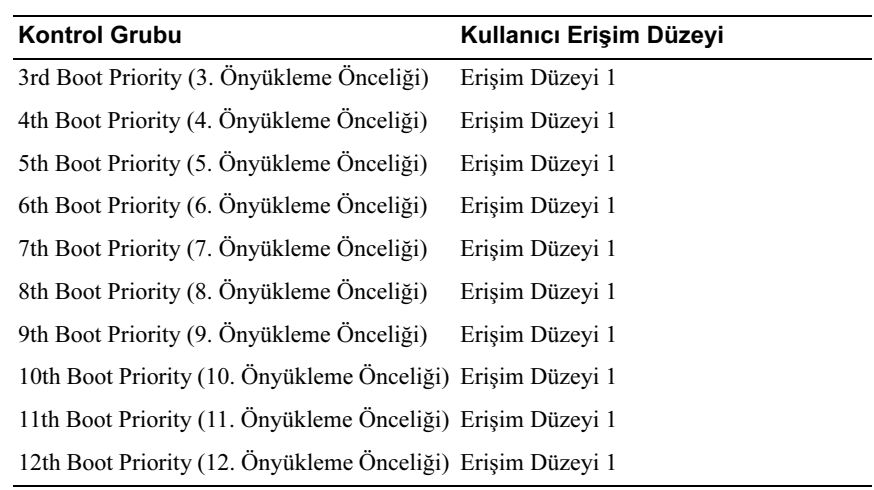

# <span id="page-34-0"></span>Sunucu Menüsü

Sunucu Yönetimi ekranı çeşitli sunucu yönetimi özelliklerini yapılandırmak için alanlar sağlar. Ayrıca konsol yönlendirme yapılandırması ve sistem bilgisi görüntüleme için ekranlara bir erişim noktası sağlar. Aşağıdaki ekranı görmek için bu öğeye kaydırın ve <Enter> tuşuna basın:

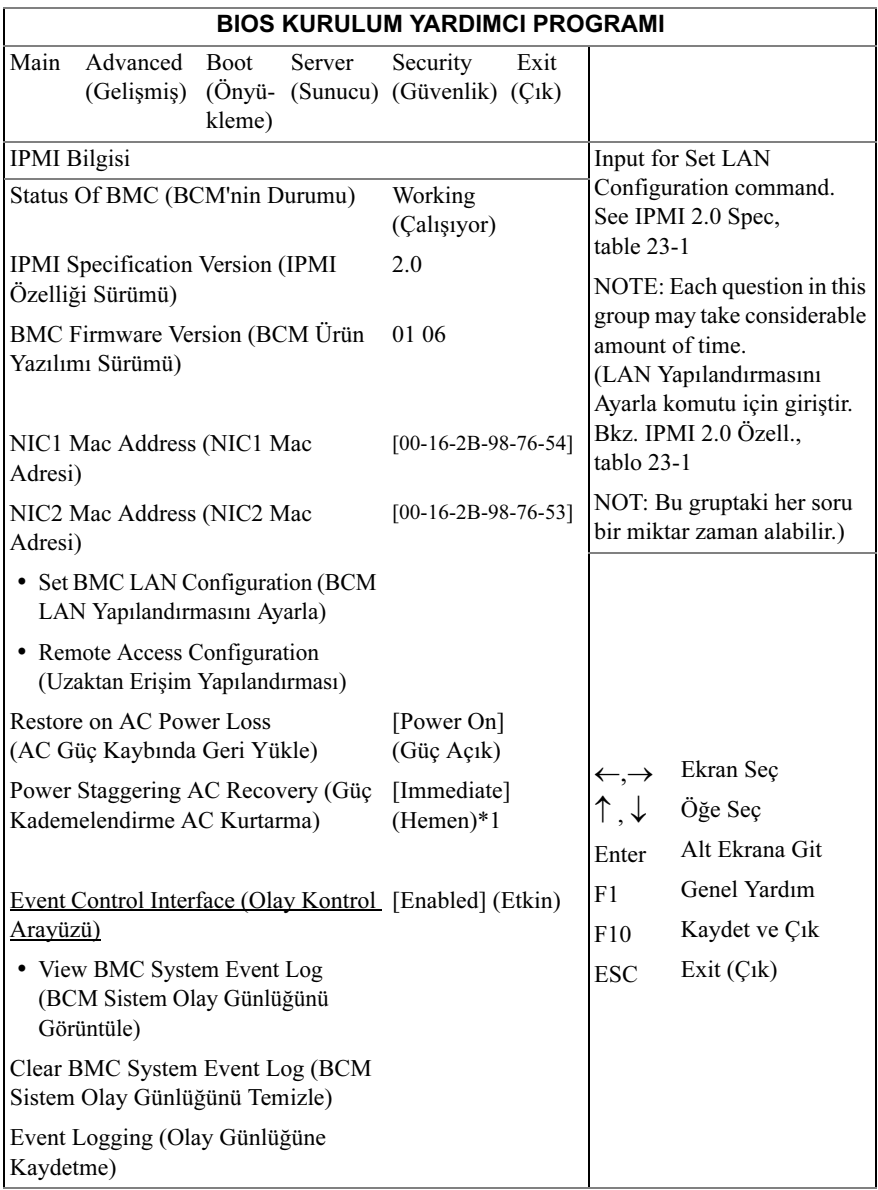

## \*1: [Hemen] [Rasgele] [Kullanıcı Tanımlı]
Status of BMC (BCM'nin Durumu): Yalnızca bilgi. BCM'nin durumunu gösterir.

IPMI Specification Version (IPMI Özelliği Sürümü): Yalnızca bilgi. BCM desteği IPMI sürümünü görüntüler.

BMC Firmware Version (BCM Ürün Yazılımı Sürümü): Yalnızca bilgi. BCM'nin ürün yazılımı sürümünü görüntüler.

NIC1 Mac Address (NIC1 Mac Adresi): [xx-xx-xx-xx-xx-xx] Yalnızca bilgi. NIC1 MAC Adresini görüntüler.

NIC2 Mac Address (NIC2 Mac Adresi): [xx-xx-xx-xx-xx-xx] Yalnızca bilgi. NIC2 MAC Adresini görüntüler.

Set BMC LAN Configuration (BCM LAN Yapılandırmasını Ayarla): LAN Yapılandırmasını Ayarla komutu için giriştir.

Remote Access Configuration (Uzaktan Erişim Yapılandırması): Uzaktan Erişimi Yapılandırır.

Restore on AC Power Loss (AC Güç Kaybında Geri Yükle): •

- Immediate (Hemen): PowerOn (Gecikme Yok)
- Random (Rasgele): (Otomatik)
- User Defined (Kullanıcı Tanımlı): Kullanıcı tanımlı gecikme zamanı Minimum ve Maksimum Güç Açma Gecikmesi aralığında olmalıdır.

Power Staggering AC Recovery (Güç Kademelendirme AC Kurtarma): Hemen, Rasgele veya Kullanıcı Tanımlı.

View BMC System Event Log (BCM Sistem Olay Günlüğünü Görüntüle): BCM Olay Günlüğündeki tüm olayları görüntüler. Tüm BCM SEL kayıtlarını okumak maksimum 15 saniye sürecektir.

Clear BMC System Event Log (BCM Sistem Olay Günlüğünü Temizle): BCM Sistem Olay Günlüğündeki tüm olayları temizler.

Event Logging (Olay Günlüğüne Kaydetme): [Devre dışı][Etkin] Olay Günlüğüne Kaydetme işlemi için BIOS'u Etkinleştirir veya Devre dışı bırakır.

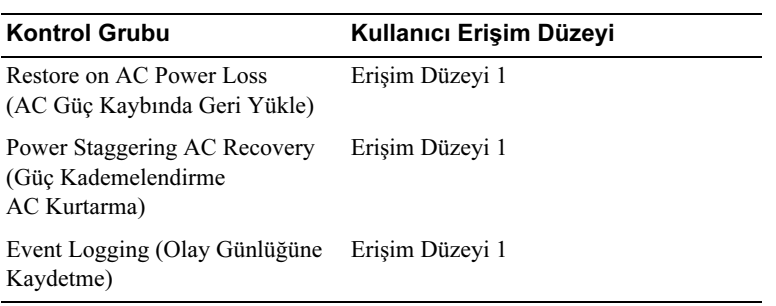

#### BMC LAN Yapılandırması

BMC LAN Yapılandırması ekranı BCM LAN ayarını yapılandırmanın bir yolunu sağlar. Aşağıdaki ekranı görmek için bu öğeye kaydırın ve <Enter> tuşuna basın:

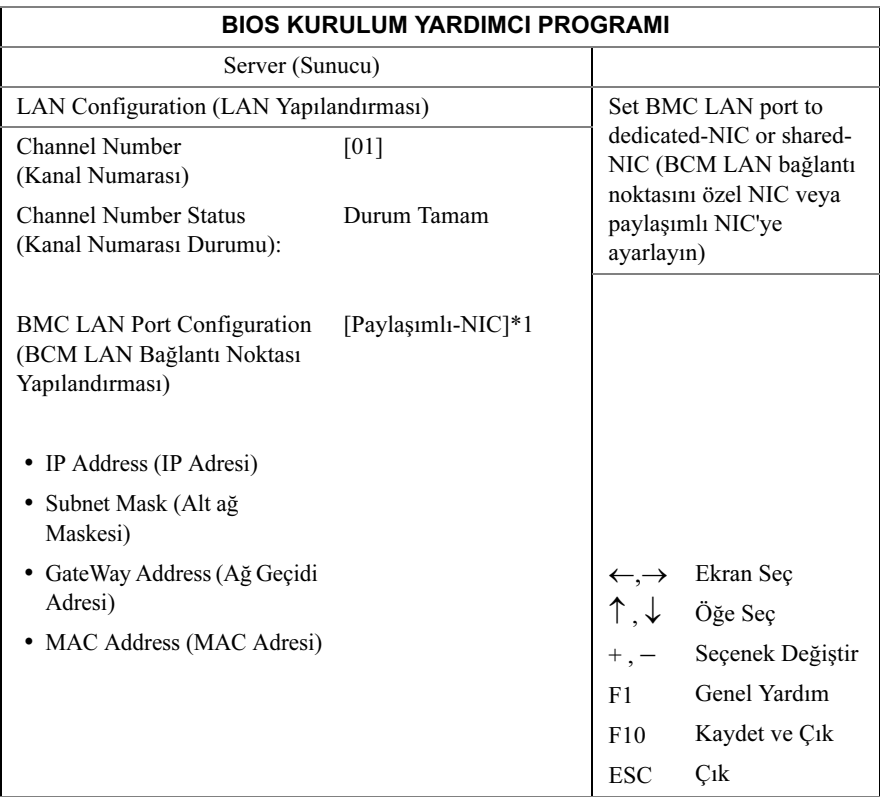

#### \*1: [Özel-NIC][Paylaşımlı-NIC]

Channel Number (Kanal Numarası): Yalnızca bilgi. BMC'nin Kanal Numarasını gösterir.

Channel Number Status(Kanal Numarası Durumu): Yalnızca bilgi. BMC'nin Kanal Numarası durumunu gösterir.

#### BMC LAN Port Configuration (BCM LAN Bağlantı Noktası

Yapılandırması): Bağlantı noktası, C5000 kasası önündeki yönetim bağlantı noktasına yönlendirilmiştir.

IP Address (IP Adresi)[xxx.xxx.xxx.xxx]: XXX.XXX.XXX.XXX ondalık sayı formunda bir IP adresi girin (XXX 256'dan küçük ve sadece ondalık formdadır).

Subnet Mask (Alt ağ Maskesi)[xxx.xxx.xxx.xxx]: XXX.XXX.XXX.XXX. ondalık sayı formunda bir Alt ağ Maskesi girin (XXX 256'dan küçük ve sadece ondalık formdadır).

#### Gateway Address (Ağ geçidi Adresi)[xxx.xxx.xxx.xxx]:

XXX.XXX.XXX.XXX ondalık sayı formunda bir Ağ geçidi Adresi girin (XXX 256'dan küçük ve sadece ondalık formdadır).

MAC Address (MAC Adresi): MAC adresini gösterir.

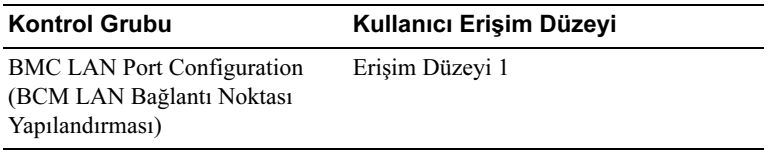

#### Uzaktan Erişim Yapılandırması

Aşağıdaki alt menüyü görüntülemek için Uzaktan Erişim Yapılandırması'nı seçin:

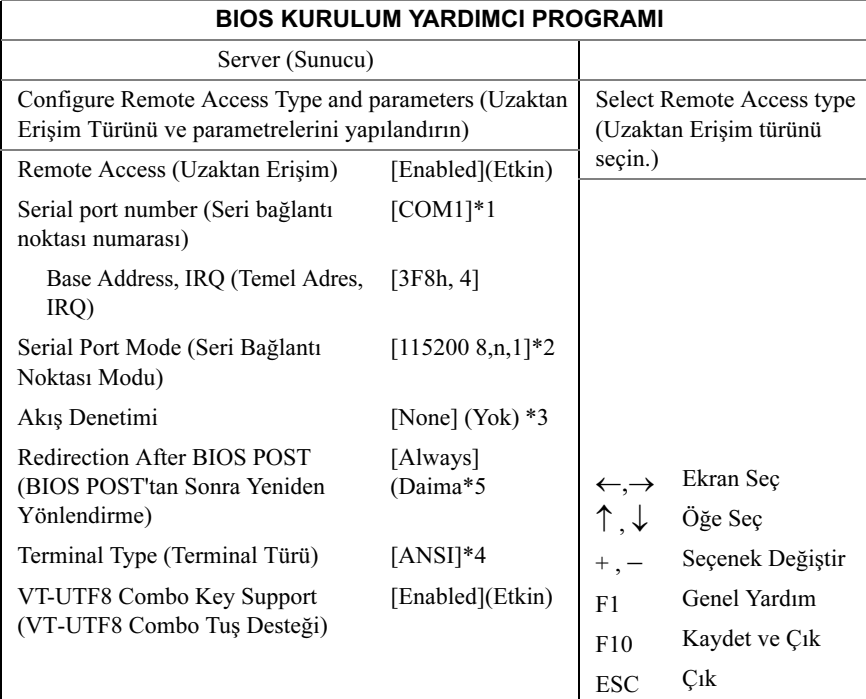

- \*1: [COM1] [COM2]
- \*2: [115200 8,n,1][57600 8,n,1][38400 8,n,1][19200 8,n,1][9600 8,n,1]
- \*3: [Yok] [Donanım] [Yazılım]
- \*4: [ANSI] [VT100] [VT-UTF8]
- \*5: [Devre dışı] [Daima]

Remote Access (Uzaktan Erişim): [Devre dışı][Etkin] Uzaktan Erişim türünü seçin.

Serial port number (Seri bağlantı noktası numarası): [COM1][COM2] Konsol yönlendirme için Seri Bağlantı Noktası'nı seçin.

Current SOL Baud Rate (Mevcut SOL Baud Hızı): Yalnızca bilgi. Mevcut SOL Baud Hızı'nı gösterir.

Serial Port Mode (Seri Bağlantı Noktası Modu): [115200 8,n,1] [57600 8,n,1][38400 8,n,1][19200 8,n,1][9600 8,n,1]Seri Bağlantı Noktası ayarlarını seçin.SOL baud hızı müşteri isteği üzerine sabitlenirse varsayılan değer değişebilir.

Base Address, IRQ (Temel Adres, IRQ): Yalnızca bilgi. Seçilen COM'nin kaynağını gösterir.

Flow Control (Akış Kontrolü): [Yok][Donanım][Yazılım]Konsol yönlendirme için akış kontrolü seçer.

#### Redirection After BIOS POST (BIOS POST'tan Sonra Yeniden

Yönlendirme): [Devre dışı][Etkin]Devre dışı: POST'tan sonra yeniden yönlendirmeyi kapatır. Etkin: Yeniden yönlendirme daima aktiftir. (Bazı İşletim Sistemleri, Daima şeklinde ayarlanırsa çalışmayabilir)

Terminal Type (Terminal Türü): [ANSI][VT100][VT-UTF8] Hedef terminal türünü seçin.

#### VT-UTF8 Combo Key Support (VT-UTF8 Combo Tuş Desteği):

[Devre dışı][Etkin]: AN-SI/VT100 terminalleri için VT-UTF8 Kombinasyonu Tuş Desteğini etkinleştirir

#### BCM Sistem Olay Günlüğünü Görüntüle

Aşağıdaki alt menüyü görüntülemek için BCM Sistem Olay Günlüğünü Görüntüle'yi, seçin:

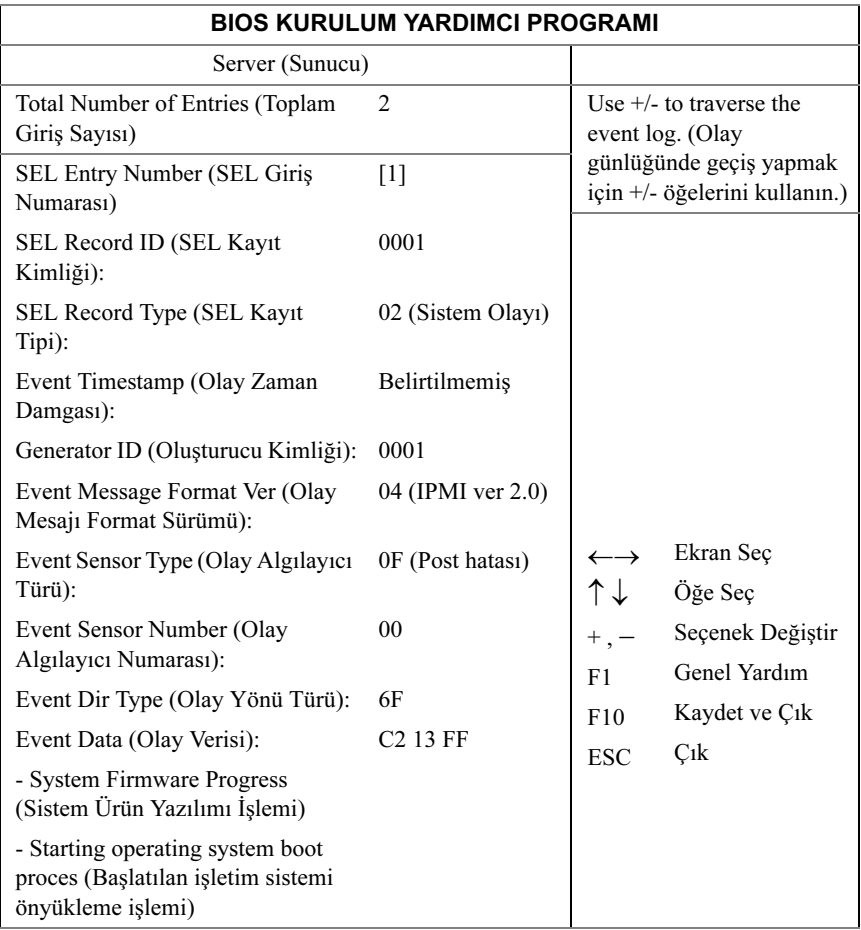

## Güvenlik Menüsü

Güvenlik ekranı, kullanıcı ve yönetici parolasını etkinleştirmek ve ayarlamak ve ön panel düğmelerini kilitleyerek kullanılmalarını engellemek için alanlar sağlar.

Aşağıdaki ekranı görmek için bu öğeye kaydırın ve <Enter> tuşuna basın:

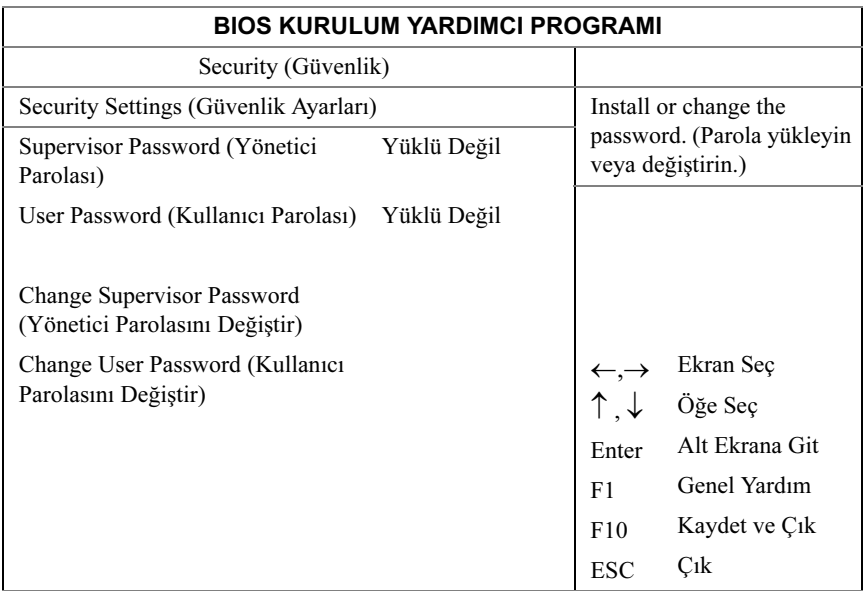

Supervisor Password (Yönetici Parolası): Bir yönetici parolasının atanıp atanmadığını belirtir. Parola belirlenmişse, belirlenen parola görüntülenir. Belirlenmemişse, Yüklü Değil görüntülenir

User Password (Kullanıcı Parolası): Bir kullanıcı parolasının atanıp atanmadığını belirtir. Parola belirlenmişse, belirlenen parola görüntülenir. Belirlenmemişse, Yüklü Değil görüntülenir

Change Supervisor/User Password (Yönetici/Kullanıcı Parolasını Değiştir): Bir Yönetici parolası yükleyebilirsiniz ve bir yönetici parolası yüklediyseniz daha sonra bir kullanıcı parolası yükleyebilirsiniz. Bir kullanıcı parolası Kurulum yardımcı programındaki çoğu özelliğe erişim sağlamaz. Kullanıcı Parolasını Değiştir seçeneği ancak bir Yönetici parolası atandıktan sonra görüntülenir.

Alt menüye erişmek için bu seçeneği seçin ve <Enter> tuşuna basın, parola girmenize imkan veren bir iletişim kutusu çıkacaktır. Altı harf veya rakamdan fazla giremezsiniz. Parolayı yazdıktan sonra <Enter> tuşuna basın. İkinci bir iletişim kutusu onaylamak için parolayı tekrar yazmanızı isteyecektir. Doğru şekilde tekrar yazdıktan sonra <Enter> tuşuna basın. Parola onaylama hatalı ise, bir hata mesajı görünür. Parola ezPORT tamamlandıktan sonra NVRAM'de saklanır. Önyükleme sırasında veya kullanıcı Kurulum yardımcı programına girerken parola gerekir.

Clear User Password (Kullanıcı Parolasını Sil): Alt menü iletişim kutusuna erişmek için bu seçeneği seçin ve <Enter> tuşuna basın. Kullanıcı parolasını silmek için alt menüyü kullanabilirsiniz.

## Çıkış Menüsü

Aşağıdaki ekranı görmek için bu öğeye kaydırın ve <Enter> tuşuna basın:

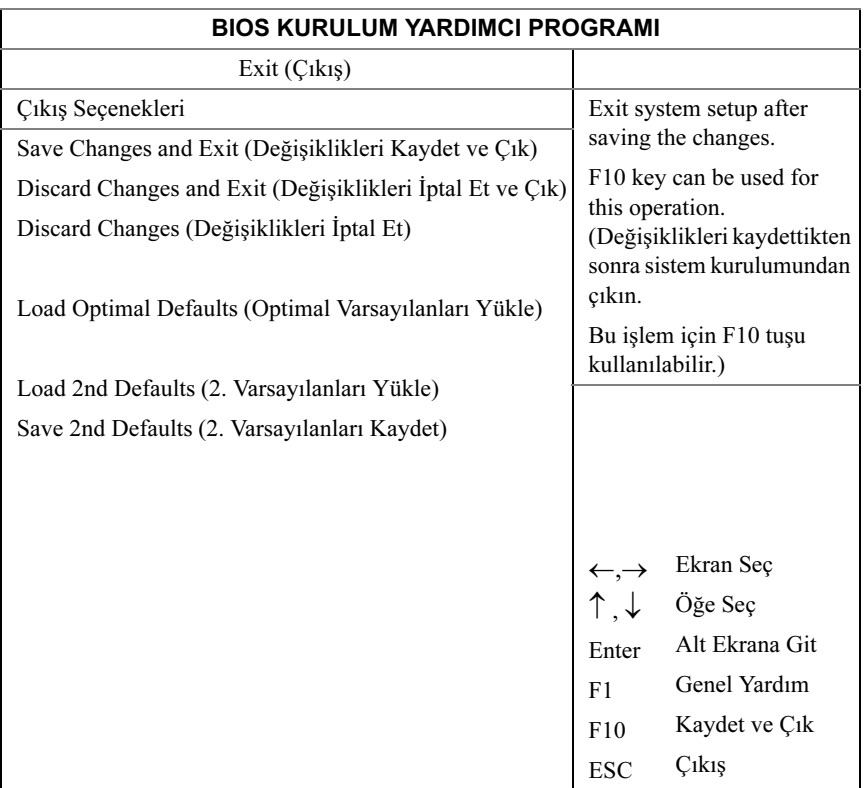

Save Changes and Exit (Değişiklikleri Kaydet ve Çık): Kurulum yardımcı programında yapılan değişiklikleri kaydetmek ve Kurulum yardımcı programından çıkmak için bu öğeyi vurgulayın ve <Enter> tuşuna basın. Save Changes and Exit (Değişiklikleri Kaydet ve Çık) iletişim kutusu çıktığında değişikleri kaydedip çıkmak için <Y> tuşuna, kurulum ana menüsüne dönmek için <N> tuşuna basın.

Discard Changes and Exit (Değişiklikleri İptal Et ve Çık): Kurulum yardımcı programında yapılan değişiklikleri iptal etmek ve Kurulum yardımcı programından çıkmak için bu öğeyi vurgulayın ve <Enter> tuşuna basın. Save Changes and Exit (Değişiklikleri İptal Et ve Çık) iletişim kutusu çıktığında değişikleri iptal edip çıkmak için <Y> tuşuna, kurulum ana menüsüne dönmek için <N> tuşuna basın.

Discard Changes (Değişiklikleri İptal Et): Yaptığınız değişiklikleri kurulum yardımcı programından çıkmadan iptal etmek için bu öğeyi seçin ve <Enter> tuşuna basın.

Load Optimal Defaults (Optimal Varsayılanları Yükle): Bu öğeyi vurgulayıp <Enter> tuşuna basarsanız, bir iletişim kutusu Kurulum yardımcı programındaki tüm öğeler için optimal ayarları yüklemek isteyip istemediğinizi sorar. Evet için  $\langle Y \rangle$ tuşuna basın ve daha sonra optimal ayarları yüklemek için  $\langle$  Enter $\rangle$  tuşuna basın.

Optimal ayarların varsayılan değerleri, oldukça dikkat gerektirebilir ve daha yavaş bellek yongaları veya başka düşük performanslı bileşenler kullanıyorsanız sisteminiz düzgün çalışmayabilir.

Load 2nd Defaults (2. Varsayılanları Yükle): Tüm kurulum parametreleri için NVRAM'den 2. Varsayılan değerleri yükler.

Save 2nd Defaults (2. Varsayılanları Kaydet): Tüm kurulum parametrelerini NVRAM'e 2. Varsayılan değerler olarak kaydeder.

## BIOS Varsayılanlarını Yükleme

Sistem yapılandırmasını varsayılan değerlere sıfırlamak için farklı mekanizmalar mevcuttur. Sistem yapılandırmasını sıfırlama isteği algılanırsa, BIOS bir sonraki POST sırasında varsayılan sistem yapılandırma değerlerini yükler. Sistemi varsayılanlara sıfırlama talebi aşağıdaki şekilde gönderilebilir: •

 Sistem yapılandırmasını sıfırlama isteği BIOS Kurulum yardımcı programında iken <F9> tuşuna basarak oluşturulabilir.

## POST Hata Mesajları ve İşleme

Mümkün olan her durumda, BIOS mevcut önyükleme işlemi kodlarını video ekrana yazdıracaktır. İşlem kodları 32 bit büyüklüğünde artı isteğe bağlı verilerdir. 32-bit rakamlar sınıf, alt sınıf ve işlem bilgisini içerir. Sınıf ve alt sınıf alanları başlatılan donanımın türüne işaret eder. İşlem alanı belirli başlatma etkinliğini temsil eder. İşlem kodunu gösteren veri biti kullanılabilirliğine bağlı olarak, bir işlem kodu veri genişliğine uyacak şekilde özelleştirilebilir. Daha yüksek veri biti sayesinde işlem bağlantı noktasına daha yüksek parçalı bilgi yapısı gönderilebilir. İşlem kodları sistem BIOS'u veya option ROM'lar tarafından raporlanabilir.

Aşağıdaki tablodaki Yanıt bölümü üç türe ayrılmıştır:

- 1 Warning (Uyarı) veya Not an error (Bir hata değil) Mesaj ekranda görüntülenir. Bir hata kaydı, SEL'ye kaydedilir. Sistem kısıtlanmış bir durumda önyüklemeye devam edecektir. Kullanıcı hatalı birimi değiştirmek isteyebilir.
- 2 Pause (Duraklat) Mesaj ekranda görüntülenir, SEL'ye bir hata kaydedilir ve devam etmek için kullanıcı girişi gerekir. Kullanıcı acil düzeltici eylemde bulunabilir veya önyüklemeye devam etmeyi seçebilir.
- 3 Halt (Durdur) Mesaj ekranda görüntülenir, SEL'ye bir hata kaydedilir ve sistem hata çözülmediği sürece önyüklenemez. Kullanıcının arızalı parçayı değiştirmesi ve sistemi yeniden başlatması gerekir.

| Kod  | Hata Mesajı                                                                 | Yanıt    |
|------|-----------------------------------------------------------------------------|----------|
| 0000 | Zamanlayıcı Hatası                                                          | Duraklat |
| 0003 | CMOS Pil Düşük                                                              | Duraklat |
| 0004 | CMOS Ayarları Yanlış                                                        | Duraklat |
| 0005 | CMOS Sağlama Toplamı Bozuk                                                  | Duraklat |
| 000B | CMOS bellek boyutu size Yanlış                                              | Duraklat |
| 000C | RAM O/Y testi başarısız                                                     | Duraklat |
| 000E | A: Sürücü Hatası                                                            | Duraklat |
| 000F | B: Sürücü Hatası                                                            | Duraklat |
| 0012 | CMOS Tarihi/Saati Ayarlanmadı                                               | Duraklat |
| 0040 | Zamanlayıcıyı yenileme testi başarısız                                      | Durdur   |
| 0041 | Belleği görüntüleme testi başarısız                                         | Duraklat |
| 0042 | CMOS Görüntüleme Türü Yanlış                                                | Duraklat |
| 0044 | DMA Denetleyici Hatası                                                      | Durdur   |
| 0045 | DMA 1 Hatası                                                                | Durdur   |
| 0046 | DMA 2 Hatası                                                                | Durdur   |
| 0047 | Bilinmeyen BIOS hatası. Hata kodu = 0047                                    | Durdur   |
| 0048 | Parola denetimi başarısız                                                   | Durdur   |
| 0049 | Bilinmeyen BIOS hatası. Hata kodu = 0049                                    | Durdur   |
| 004A | Bilinmeyen BIOS hatası. Hata kodu = 004A                                    | Duraklat |
| 004B | Bilinmeyen BIOS hatası. Hata kodu = 004B                                    | Duraklat |
| 005E | Parola denetimi başarısız                                                   | Duraklat |
| 005D | S.M.A.R.T. Komut Başarısız<br>S.M.A.R.T. Durum ARIZALI, Yedekle ve Değiştir | Duraklat |
| 0060 | Birincil Ana (Master) Sabit Disk Hatası                                     | Duraklat |
| 0061 | Birincil Bağımlı (Slave) Sabit Disk Hatası                                  | Duraklat |
| 0062 | İkincil Ana (Master) Sabit Disk Hatası                                      | Duraklat |
| 0063 | İkincil Bağımlı (Slave) Sabit Disk Hatası                                   | Duraklat |
| 0080 | Birincil Ana (Master) Sürücü - ATAPI Uyumsuz                                | Duraklat |
| 0081 | Birincil Bağımlı (Slave) Sürücü - ATAPI Uyumsuz                             | Duraklat |

POST Hata Mesajları ve İşleme:

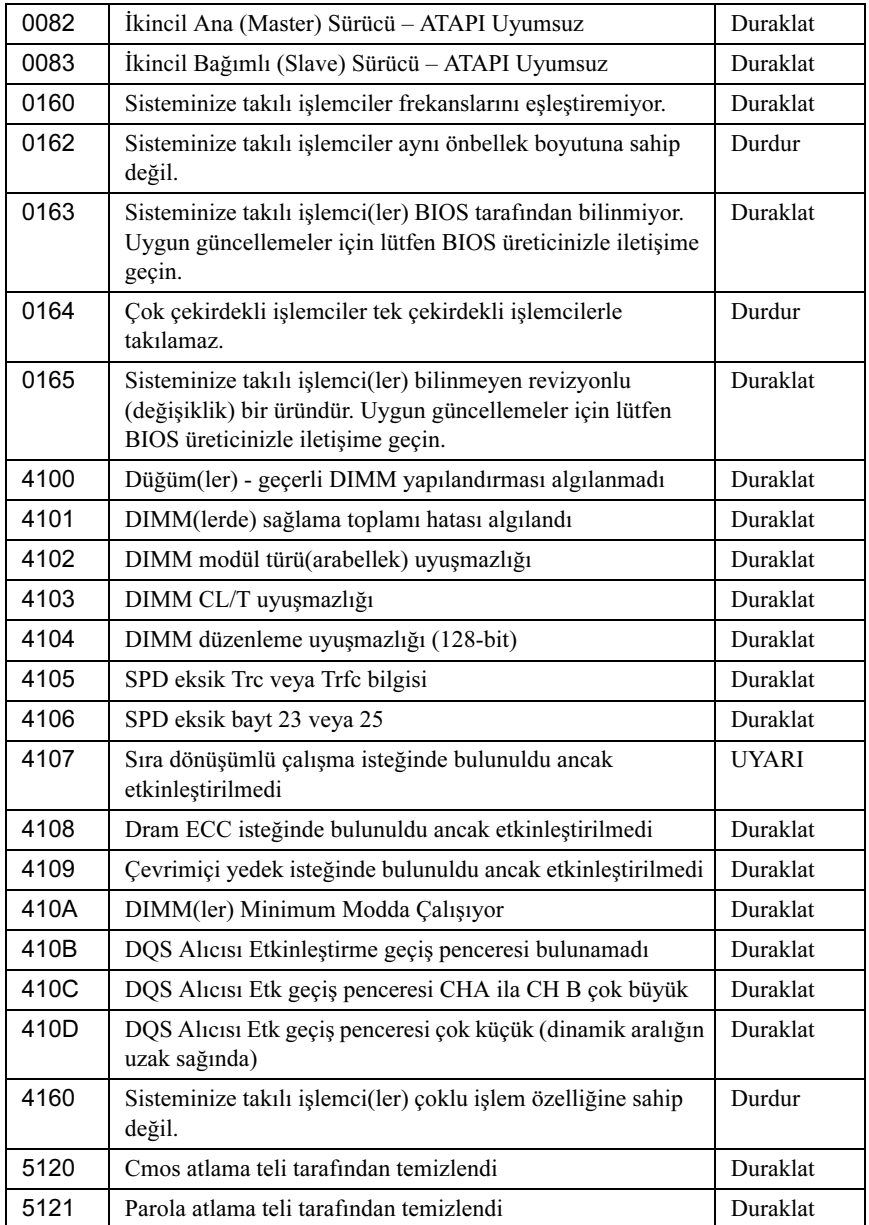

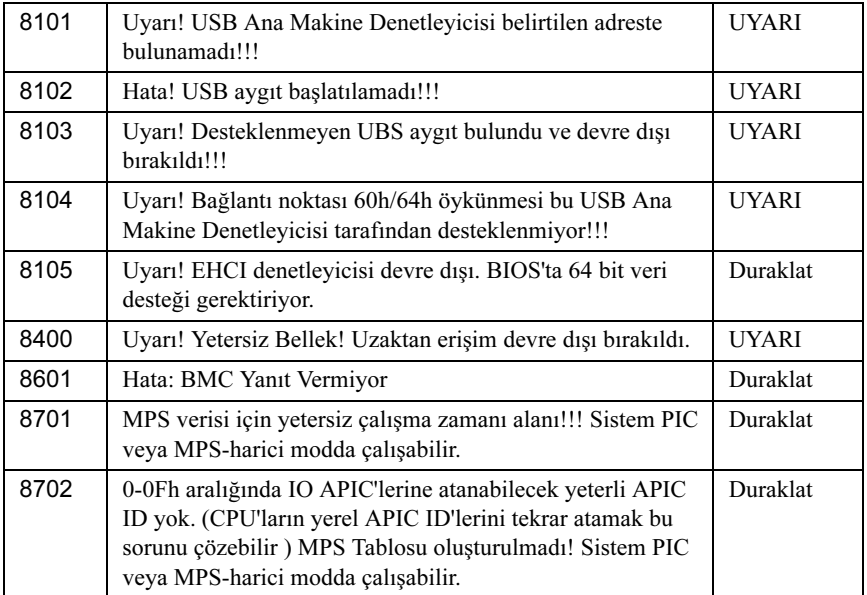

## IRQ Atama Çakışmaları

Çoğu PCI aygıtı bir IRQ'yu başka aygıtla paylaşabilir ancak bir IRQ'yu aynı anda kullanamazlar. Bu tür bir çakışmadan kaçınmak için her PCI aygıt için özel IRQ gereksinimleri belgesine bakın.

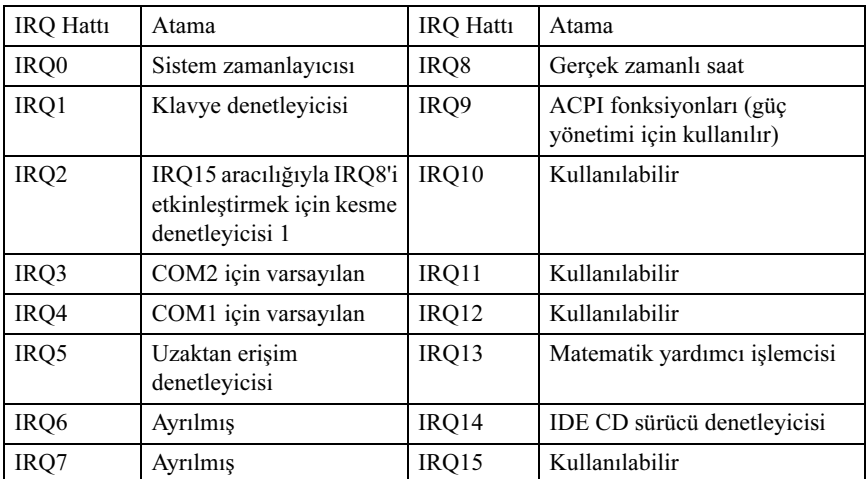

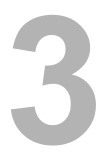

## Sistem Bileşenlerini Takma

# Önerilen Araçlar •

- Phillips tornavida •
- Düz uçlu tornavida •
- Kuyumcu tornavidaları seti •
- Bir topraklama bilekliği
- Anti statik bir ped

## Sistemin İçerisi

DİKKAT: Çoğu onarım yalnızca yetkili bir servis teknisyeni tarafından yapılabilir. Siz yalnızca ürününüzün belgelerinde belirtilen veya çevrimiçi ya da telefonla hizmet ve destek ekibi tarafından bildirilen sorun giderme veya basit onarım işlemlerini gerçekleştirmelisiniz. Onaylanmamış servislerden kaynaklanan zararlar garanti kapsamında değildir. Ürününüzle birlikte verilen güvenlik yönergelerini okuyun ve izleyin.

DİKKAT: Bu sistem, sağlıklı bir soğutma için sistem kapağı takılı şekilde çalıştırılmalıdır.

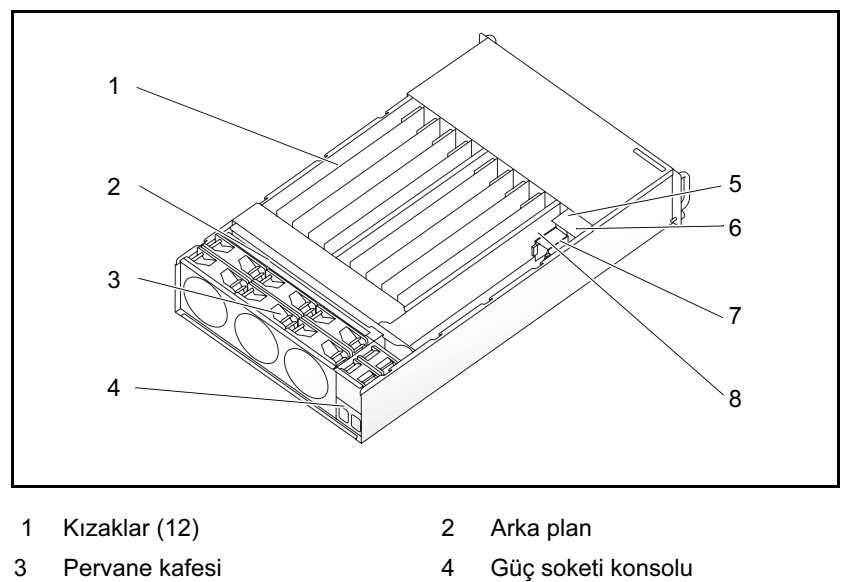

Şekil 3-1. Sistemin İçerisi

- 
- 5 PSU 1 6 PSU 2
- 7 PDB 1 8 PDB 2
- 
- 

## Kızak Yapılandırması

[Şekil 3-2](#page-54-0) ilgili .yuva numaralandırmasıyla birlikte 12-kızak yapılandırmasını gösterir.

<span id="page-54-0"></span>Şekil 3-2. PowerEdge C5000 12-Kızak SKU

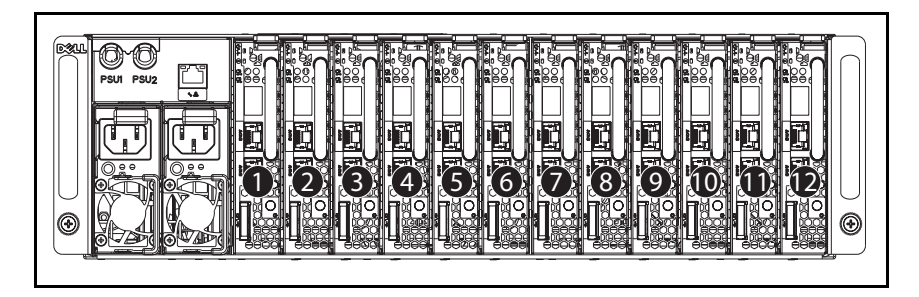

## <span id="page-55-1"></span>Bir Kızak Çıkarma

 $\wedge\;$  DİKKAT: Sistemde sağlıklı bir hava akısın olduğundan emin olmak için, bir kızak çıkarıldıysa derhal başka bir kızakla veya sahte kızakla değiştirilmelidir.

DİKKAT: Çoğu onarım yalnızca yetkili bir servis teknisyeni tarafından  $\mathbf{r}$ yapılabilir. Siz yalnızca ürününüzün belgelerinde belirtilen veya çevrimiçi ya da telefonla hizmet ve destek ekibi tarafından bildirilen sorun giderme veya basit onarım işlemlerini gerçekleştirmelisiniz. Onaylanmamış servislerden kaynaklanan zararlar garanti kapsamında değildir. Ürününüzle birlikte verilen güvenlik yönergelerini okuyun ve izleyin.

- 1 Serbest bırakma mandalını aşağıya doğru bastırın. Bkz. [Şekil 3-3](#page-55-0).
- 2 Kızağı çekerek sistemden çıkarın.

# 1  $\mathfrak{p}$

#### <span id="page-55-0"></span>Şekil 3-3. Bir Kızak Çıkarma ve Takma

- 
- 1 kızak kolu 2 kızak serbest bırakma mandalı

### Bir kızak takma

 $\triangle$  DİKKAT: Çoğu onarım yalnızca yetkili bir servis teknisyeni tarafından yapılabilir. Siz yalnızca ürününüzün belgelerinde belirtilen veya çevrimiçi ya da telefonla hizmet ve destek ekibi tarafından bildirilen sorun giderme veya basit onarım işlemlerini gerçekleştirmelisiniz. Onaylanmamış servislerden kaynaklanan zararlar garanti kapsamında değildir. Ürününüzle birlikte verilen güvenlik yönergelerini okuyun ve izleyin.

Kızağı kasaya yaslanıncaya ve serbest bırakma mandalı kilitleninceye kadar sisteme doğru itin. Bkz. [Şekil 3-3.](#page-55-0)

## Bellek Modüllerini Çıkarma

UYARI: Sistem kapatıldıktan sonra bir süre bellek modülleri dokunulamayacak kadar sıcak kalır. Bellek modüllerini ellemeden önce soğumaları için bir süre bekleyin. Bellek modüllerini kart kenarlarından tutun ve üzerindeki bileşenlere dokunmaktan kaçının.

DİKKAT: Çoğu onarım yalnızca yetkili bir servis teknisyeni tarafından yapılabilir. Siz yalnızca ürününüzün belgelerinde belirtilen veya çevrimiçi ya da telefonla hizmet ve destek ekibi tarafından bildirilen sorun giderme veya basit onarım işlemlerini gerçekleştirmelisiniz. Onaylanmamış servislerden kaynaklanan zararlar garanti kapsamında değildir. Ürününüzle birlikte verilen güvenlik yönergelerini okuyun ve izleyin.

- 1 Kızağı sistemden çıkarın. Bkz. ["Bir Kızak Çıkarma" sayfa 56](#page-55-1).
- 2 DIMM yuvasının kilitleme mandallarını dışarı doğru itin. Bkz. [Şekil 3-4.](#page-57-0)
- 3 Bellek modülünü sistemden çıkarın.

#### <span id="page-57-0"></span>Şekil 3-4. Bellek Modülünü Çıkarma ve Takma

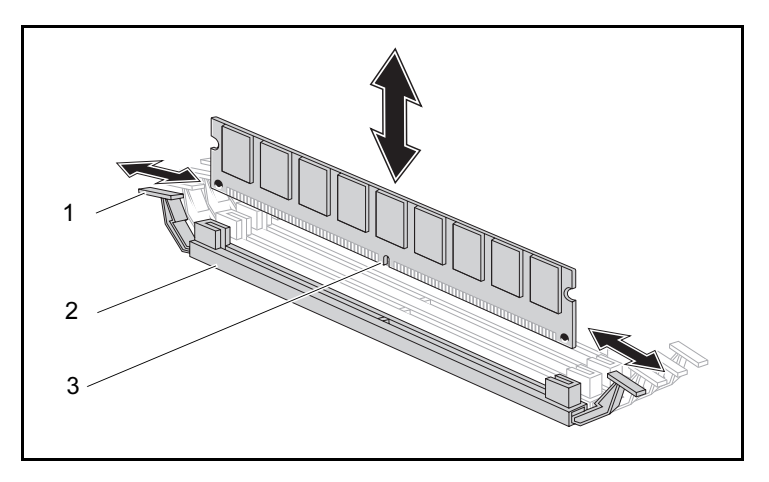

- 1 kilitleme mandalı 2 DIMM yuvası
	-
- 3 bellek modülü çentiği

## Bir Bellek Modülü Takma

- UYARI: Sistem kapatıldıktan sonra bir süre bellek modülleri dokunulamayacak kadar sıcak kalır. Bellek modüllerini ellemeden önce soğumaları için bir süre bekleyin. Bellek modüllerini kart kenarlarından tutun ve üzerindeki bileşenlere dokunmaktan kaçının.
- DİKKAT: Çoğu onarım yalnızca yetkili bir servis teknisyeni tarafından yapılabilir. Siz yalnızca ürününüzün belgelerinde belirtilen veya çevrimiçi ya da telefonla hizmet ve destek ekibi tarafından bildirilen sorun giderme veya basit onarım işlemlerini gerçekleştirmelisiniz. Onaylanmamış servislerden kaynaklanan zararlar garanti kapsamında değildir. Ürününüzle birlikte verilen güvenlik yönergelerini okuyun ve izleyin.

Sistem kartı, bellek modüllerini takılması için iki kanalda dört yuvaya sahiptir. Bellek modüllerinin yeri için bkz. ["C5125 Sistem Kartı Bileşenleri" sayfa 97.](#page-96-0)

Bellek modüllerini takmak için aşağıdaki talimatları izleyin:

- 1 Bellek modülünü DIMM yuvasıyla doğru şekilde hizalayın. [Şekil 3-4](#page-57-0)  bölümündeki çentiğe ve engele dikkat edin.
- 2 Bellek modülünün kenar konnektörünü DIMM yuvasına doğru bastırın. Bellek modülüne sıkıca bastırın, bu sayede DIMM yuvasının kilitleme mandalları yukarı doğru yükselerek bellek modülünün sabitlenmesini sağlayacaktır.

#### Desteklenen DIMM Yapılandırması

Aşağıdaki DIMM yapılandırmaları C5125 sistemi tarafından desteklenir.

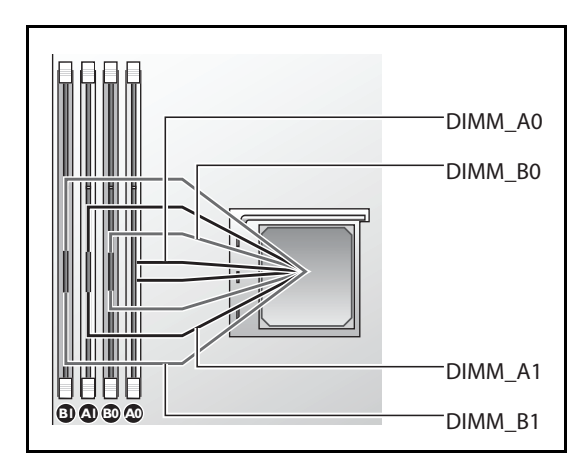

#### Şekil 3-5. DIMM yuvası yapılandırması

#### DIMM Yerleştirme Kuralları

Bir DIMM için, sadece DIMM A1/B1'e takılır. İki DIMM için, DIMM A1 + B1'e takılır.

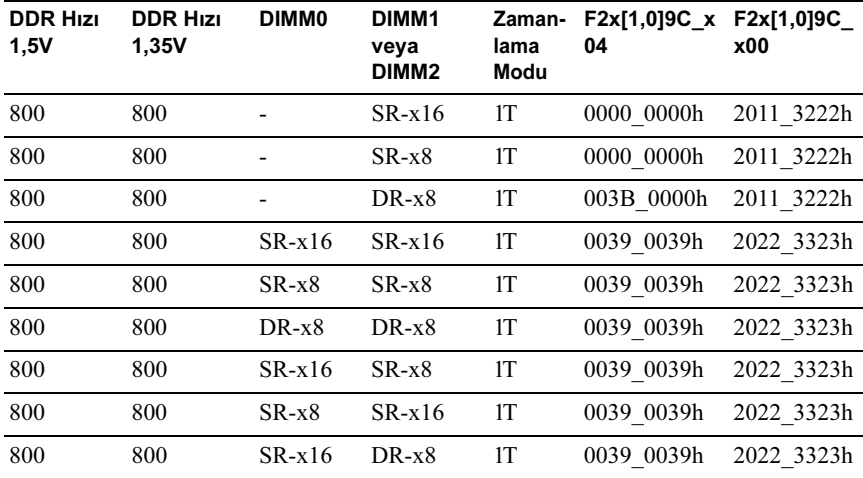

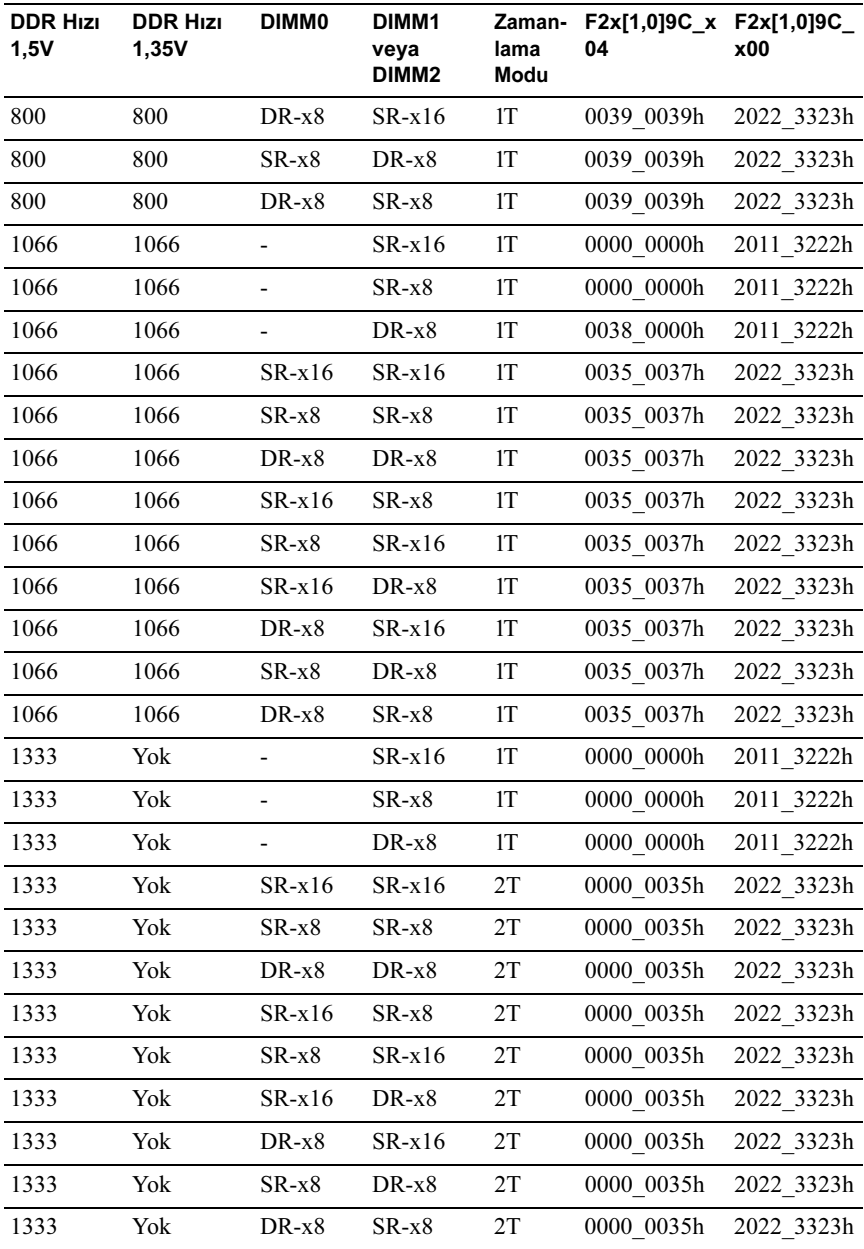

#### Desteklenen Bellek

#### Desteklenen Bellek

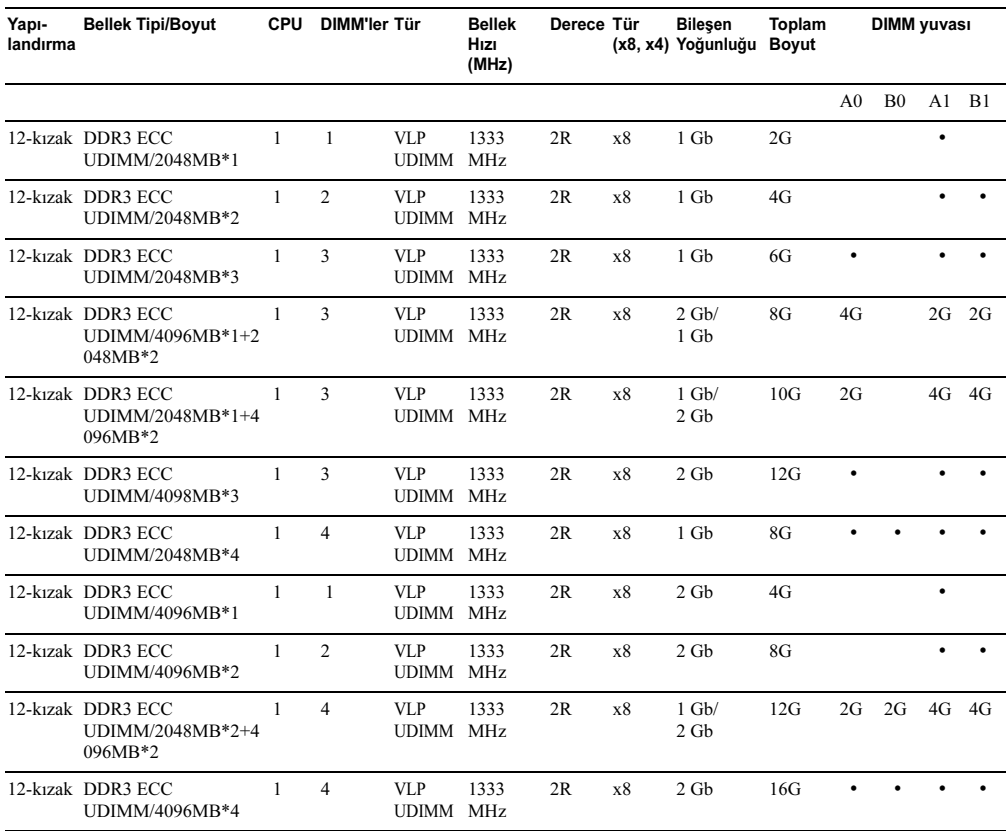

## <span id="page-62-1"></span>2.5" Sabit Sürücüleri Çıkarma

DİKKAT: Çoğu onarım yalnızca yetkili bir servis teknisyeni tarafından yapılabilir. Siz yalnızca ürününüzün belgelerinde belirtilen veya çevrimiçi ya da telefonla hizmet ve destek ekibi tarafından bildirilen sorun giderme veya basit onarım işlemlerini gerçekleştirmelisiniz. Onaylanmamış servislerden kaynaklanan zararlar garanti kapsamında değildir. Ürününüzle birlikte verilen güvenlik yönergelerini okuyun ve izleyin.

- 1 Kızağı sistemden çıkarın. Bkz. ["Bir Kızak Çıkarma" sayfa 56](#page-55-1).
- 2 Sabit sürücü konsol vidalarını kızağın altından çıkarın. Bkz. [Şekil 3-6.](#page-62-0)

<span id="page-62-0"></span>Şekil 3-6. 2.5" HDD Konsol Vidalarını Çıkarma ve Takma

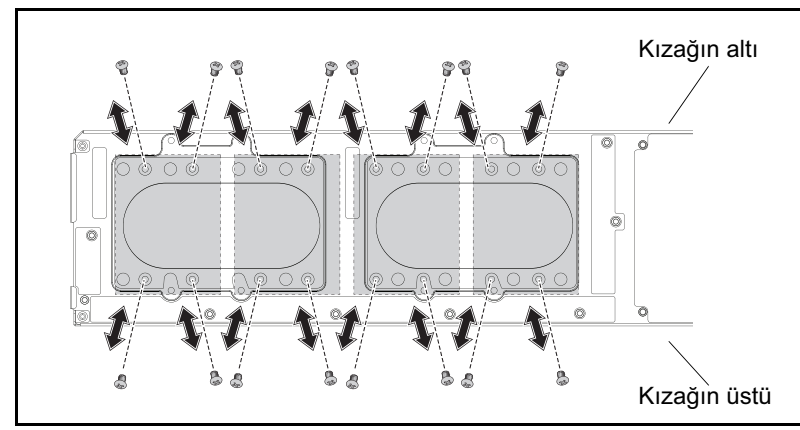

3 Sabit sürücüyü kızak yerleştirme bölmesinden çıkarın. Bkz. [Şekil 3-7](#page-63-0).

<span id="page-63-0"></span>Şekil 3-7. 2.5" Sabit Sürücüleri Yerleştirme Bölmesinden Çıkarma ve Takma

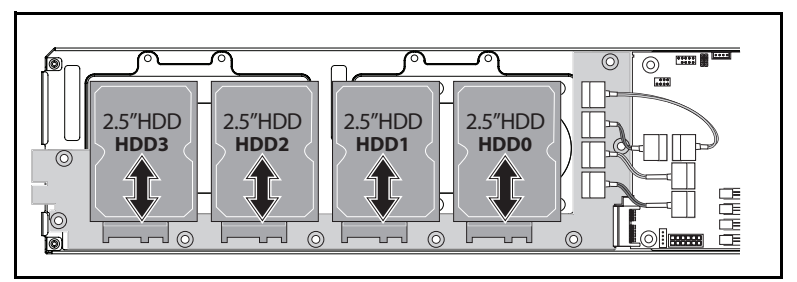

4 2.5" sabit sürücü konsolunun dört vidasını çıkarın, daha sonra sabit sürücüyü konsoldan ayırın. Bkz. [Şekil 3-8](#page-63-1).

<span id="page-63-1"></span>Şekil 3-8. 2.5" Sabit Sürücü Konsolunu Çıkarma ve Takma

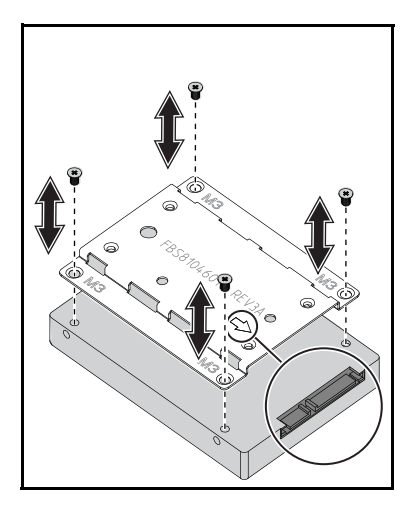

NOT: Konsolun sabit sürücü konnektörünü gösteren ok işareti ile doğru yönlendirilmesi.

## 2.5" Sabit Sürücüleri Takma

DİKKAT: Çoğu onarım yalnızca yetkili bir servis teknisyeni tarafından yapılabilir. Siz yalnızca ürününüzün belgelerinde belirtilen veya çevrimiçi ya da telefonla hizmet ve destek ekibi tarafından bildirilen sorun giderme veya basit onarım işlemlerini gerçekleştirmelisiniz. Onaylanmamış servislerden kaynaklanan zararlar garanti kapsamında değildir. Ürününüzle birlikte verilen güvenlik yönergelerini okuyun ve izleyin.

- 1 2.5" sabit sürücü konsolunu yeni sabit sürücü ile hizalayın ve dört vidayı değiştirin. Bkz. [Şekil 3-8](#page-63-1).
- 2 Sabit sürücüyü kızaktaki sabit sürücü kartına bağlayın. Bkz. [Şekil 3-7.](#page-63-0)
- 3 Kızağın sabit sürücü konsolu vidalarını değiştirin. Bkz. [Şekil 3-6](#page-62-0).

## 3.5" Sabit Sürücüleri Çıkarma

DİKKAT: Çoğu onarım yalnızca yetkili bir servis teknisyeni tarafından yapılabilir. Siz yalnızca ürününüzün belgelerinde belirtilen veya çevrimiçi ya da telefonla hizmet ve destek ekibi tarafından bildirilen sorun giderme veya basit onarım işlemlerini gerçekleştirmelisiniz. Onaylanmamış servislerden kaynaklanan zararlar garanti kapsamında değildir. Ürününüzle birlikte verilen güvenlik yönergelerini okuyun ve izleyin.

- 1 Kızağı sistemden çıkarın. Bkz. ["Bir Kızak Çıkarma" sayfa 56](#page-55-1).
- 2 Sabit sürücü vidalarını kızağın altından çıkarın. Bkz. [Şekil 3-9](#page-65-0).

<span id="page-65-0"></span>Şekil 3-9. 3.5" Sabit Sürücü Vidalarını Çıkarma ve Takma

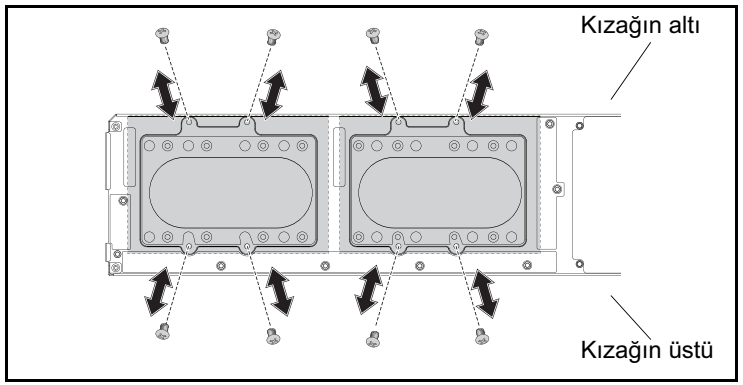

- 3 Sabit sürücü kablolarını kablo klipslerinden çıkarın. Bkz. [Şekil 3-10](#page-66-0).
- 4 Sabit sürücü kablolarını sabit sürücü kartı ve sistem kartından ayırın, daha sonra sabit sürücüyü kızaktan dışarıya doğru kaldırın. Bkz. [Şekil 3-10](#page-66-0).

<span id="page-66-0"></span>Şekil 3-10. 3.5" Sabit Sürücüleri Kızaktan Çıkarma ve Takma

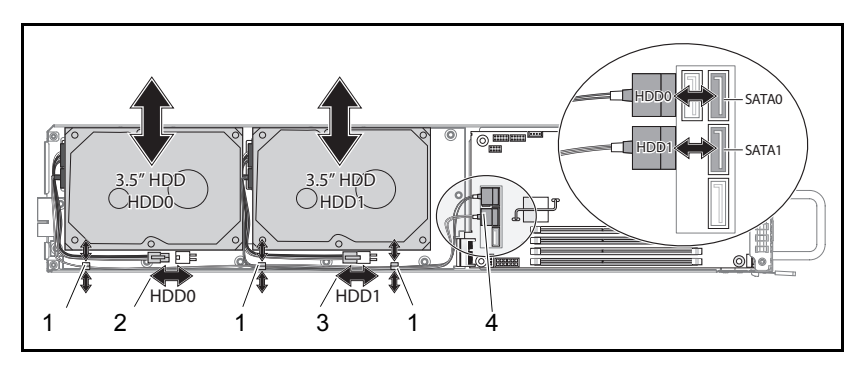

- 
- 1 kablo klipsi 2 sabit sürücü 0 güç konnektörü

3 sabit sürücü 1 güç konnektörü 4 sabit sürücü SATA konnektörleri

- 
- 5 Sabit sürücü kablolarını sabit sürücüden çıkarın. Bkz. [Şekil 3-11](#page-66-1).

<span id="page-66-1"></span>Şekil 3-11. 3.5" Sabit Sürücü Kablolarını Çıkarma ve Takma

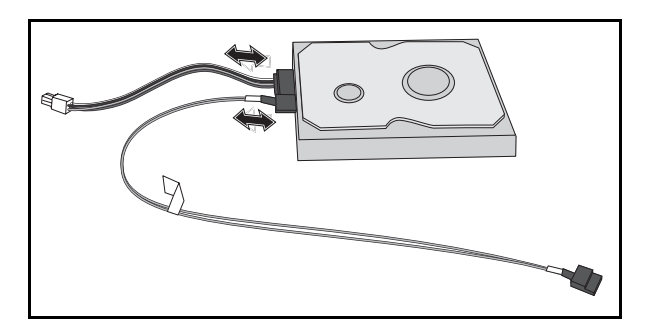

## 3.5" Sabit Sürücüleri Takma

 $\wedge$  DİKKAT: Çoğu onarım yalnızca yetkili bir servis teknisyeni tarafından yapılabilir. Siz yalnızca ürününüzün belgelerinde belirtilen veya çevrimiçi ya da telefonla hizmet ve destek ekibi tarafından bildirilen sorun giderme veya basit onarım işlemlerini gerçekleştirmelisiniz. Onaylanmamış servislerden kaynaklanan zararlar garanti kapsamında değildir. Ürününüzle birlikte verilen güvenlik yönergelerini okuyun ve izleyin.

- 1 Sabit sürücü kablolarını yeni bir sabit sürücüye bağlayın. Bkz. [Şekil 3-11.](#page-66-1)
- 2 Sabit sürücüyü kızağa yerleştirin, güç ve SATA kablolarını kızağa döşeyin, daha sonra güç kablolarını sabit sürücü kartına, SATA kablolarını sistem kartına bağlayın. Bkz. [Şekil 3-10](#page-66-0).
- 3 Sabit sürücü kablolarını kablo klipslerine takın. Bkz. [Şekil 3-10](#page-66-0).
- 4 Sabit sürücü vidalarını kızağın altına yerleştirin. Bkz. [Şekil 3-9.](#page-65-0)

#### <span id="page-67-0"></span>Bir Isı Emicisini Çıkarma

**NUYARI: Sistem kapatıldıktan sonra ısı emici bir süre** dokunulamayacak kadar sıcak olabilir. Isı emicisini çıkarmadan önce soğumaya bırakın.

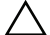

 $\bigwedge~\mathsf{DIKKAT:}$  Çoğu onarım yalnızca yetkili bir servis teknisyeni tarafından yapılabilir. Siz yalnızca ürününüzün belgelerinde belirtilen veya çevrimiçi ya da telefonla hizmet ve destek ekibi tarafından bildirilen sorun giderme veya basit onarım işlemlerini gerçekleştirmelisiniz. Onaylanmamış servislerden kaynaklanan zararlar garanti kapsamında değildir. Ürününüzle birlikte verilen güvenlik yönergelerini okuyun ve izleyin.

- 1 Gerekli kızağı sistemden çıkarın. Bkz. ["Bir Kızak Çıkarma" sayfa 56.](#page-55-1)
- 2 Isı emicisinin dört tutucu vidasını gevşetin. [Şekil 3-12](#page-68-0).
- 3 Isı emiciyi çıkarın

#### <span id="page-68-0"></span>Şekil 3-12. Isı Emicisini Çıkarma ve Takma

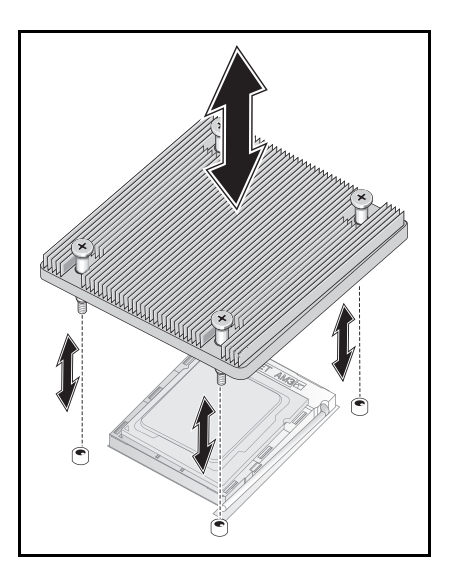

#### Bir Isı Emicisi Takma

- DİKKAT: Çoğu onarım yalnızca yetkili bir servis teknisyeni tarafından yapılabilir. Siz yalnızca ürününüzün belgelerinde belirtilen veya çevrimiçi ya da telefonla hizmet ve destek ekibi tarafından bildirilen sorun giderme veya basit onarım işlemlerini gerçekleştirmelisiniz. Onaylanmamış servislerden kaynaklanan zararlar garanti kapsamında değildir. Ürününüzle birlikte verilen güvenlik yönergelerini okuyun ve izleyin.
	- 1 Yeni ısı emicisini sistem kartına yerleştirin.
	- 2 Isı emicisinin dört tutucu vidasını sıkın. Bkz. [Şekil 3-12](#page-68-0).

## İşlemciyi Çıkarma

- $\bigwedge$  DİKKAT: Çoğu onarım yalnızca yetkili bir servis teknisyeni tarafından yapılabilir. Siz yalnızca ürününüzün belgelerinde belirtilen veya çevrimiçi ya da telefonla hizmet ve destek ekibi tarafından bildirilen sorun giderme veya basit onarım işlemlerini gerçekleştirmelisiniz. Onaylanmamış servislerden kaynaklanan zararlar garanti kapsamında değildir. Ürününüzle birlikte verilen güvenlik yönergelerini okuyun ve izleyin.
- 1 Isı emiciyi çıkarın: Bkz. ["Bir Isı Emicisini Çıkarma" sayfa 68.](#page-67-0)

DİKKAT: İşlemci soketinde büyük baskı altında tutulur. Sıkıca tutulmazsa açma kolunun aniden yerinden çıkabileceğini dikkate alın.

- 2 Kilitleme kolunu serbest bırakın. Bkz. [Şekil 3-13.](#page-69-0)
- 3 İşlemciyi çıkarın.

#### <span id="page-69-0"></span>Şekil 3-13. Bir İşlemcinin Çıkarılması ve Takılması

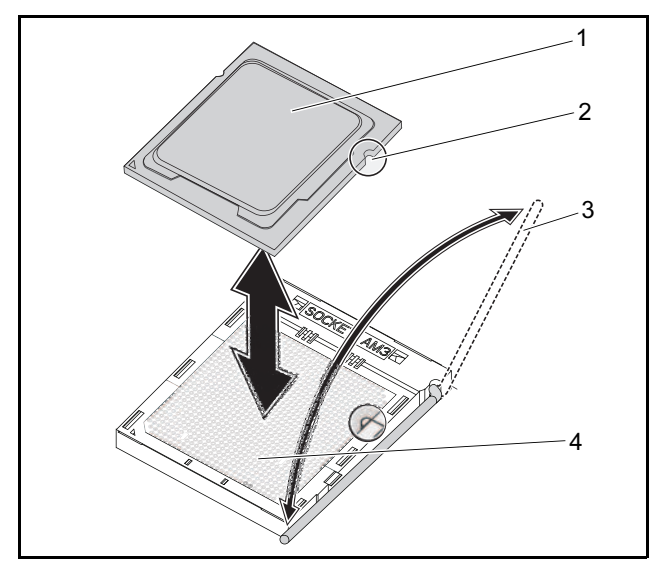

- 
- 
- 1 işlemci 2 işlemci hizalama çentiği
- 3 kilitleme kolu 1 1 minutasa 4 işlemci soketi

## İşlemci Takma

 $\wedge$  DİKKAT: İslemcinin yanlış yerleştirilmesi, sistem kartı yeva işlemcinin kalıcı olarak zarar görmesine neden olabilir. Soket üzerindeki pimleri eğmemeye dikkat edin. İşlemciyi yerine oturtmak için zorlamayın.

DİKKAT: Çoğu onarım yalnızca yetkili bir servis teknisyeni tarafından yapılabilir. Siz yalnızca ürününüzün belgelerinde belirtilen veya çevrimiçi ya da telefonla hizmet ve destek ekibi tarafından bildirilen sorun giderme veya basit onarım işlemlerini gerçekleştirmelisiniz. Onaylanmamış servislerden kaynaklanan zararlar garanti kapsamında değildir. Ürününüzle birlikte verilen güvenlik yönergelerini okuyun ve izleyin.

1 Yeni işlemciyi sokete yerleştirin.

**NOT:** İşlemci çentiğini soketle hizalayın. Bkz. [Şekil 3-13.](#page-69-0)

2 Kilitleme kolunu kapatın. Bkz. [Şekil 3-13](#page-69-0).

### 2.5" Sabit Sürücü Kartını Çıkarma

DİKKAT: Çoğu onarım yalnızca yetkili bir servis teknisyeni tarafından yapılabilir. Siz yalnızca ürününüzün belgelerinde belirtilen veya çevrimiçi ya da telefonla hizmet ve destek ekibi tarafından bildirilen sorun giderme veya basit onarım işlemlerini gerçekleştirmelisiniz. Onaylanmamış servislerden kaynaklanan zararlar garanti kapsamında değildir. Ürününüzle birlikte verilen güvenlik yönergelerini okuyun ve izleyin.

- 1 Sabit sürücüleri çıkarın. Bkz. ["2.5" Sabit Sürücüleri Çıkarma" sayfa 63.](#page-62-1)
- 2 Sabit sürücü kartı ile sistem kartı arasındaki dört SATA kablosunu ayırın. Bkz. [Şekil 3-14.](#page-71-0)

<span id="page-71-0"></span>Şekil 3-14. 2.5" SATA Kablolarını Çıkarma ve Takma

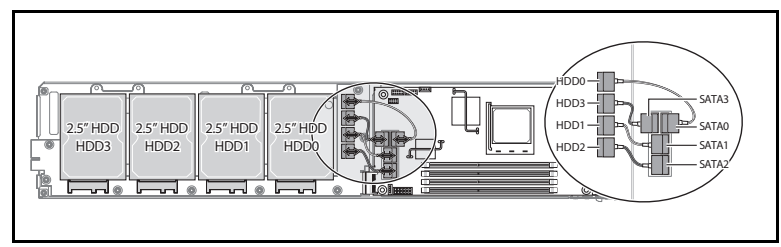

- 3 Sekiz vidayı sabit sürücü kartından çıkarın. Bkz. [Şekil 3-15.](#page-71-1)
- 4 Sabit sürücü kartını sistem kartından ayırın ve kızak dışına çıkarın. Bkz. [Şekil 3-15.](#page-71-1)

<span id="page-71-1"></span>Şekil 3-15. 2.5" Sabit Sürücü Kartını Çıkarma ve Takma

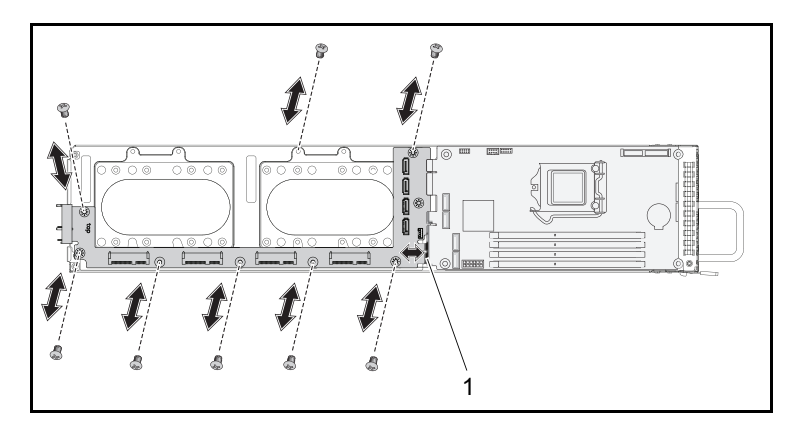
### <span id="page-72-2"></span>2.5" Sabit Sürücü Kartını Takma

DİKKAT: Çoğu onarım yalnızca yetkili bir servis teknisyeni tarafından yapılabilir. Siz yalnızca ürününüzün belgelerinde belirtilen veya çevrimiçi ya da telefonla hizmet ve destek ekibi tarafından bildirilen sorun giderme veya basit onarım işlemlerini gerçekleştirmelisiniz. Onaylanmamış servislerden kaynaklanan zararlar garanti kapsamında değildir. Ürününüzle birlikte verilen güvenlik yönergelerini okuyun ve izleyin.

- 1 Yeni sabit sürücü kartını kızağa yerleştirin ve sistem kartını bağlayın. Bkz. [Şekil 3-15.](#page-71-0)
- 2 Sabit sürücü kartını sabitlemek için sekiz vidayı tekrar yerleştirin. Bkz. [Şekil 3-15.](#page-71-0)
- 3 Sabit sürücü kartı ile sistem kartı arasındaki dört SATA kablosunu bağlayın. Bkz. [Şekil 3-14.](#page-71-1)

### <span id="page-72-1"></span><span id="page-72-0"></span>3.5" Sabit Sürücü Kartını Çıkarma

- DİKKAT: Çoğu onarım yalnızca yetkili bir servis teknisyeni tarafından yapılabilir. Siz yalnızca ürününüzün belgelerinde belirtilen veya çevrimiçi ya da telefonla hizmet ve destek ekibi tarafından bildirilen sorun giderme veya basit onarım işlemlerini gerçekleştirmelisiniz. Onaylanmamış servislerden kaynaklanan zararlar garanti kapsamında değildir. Ürününüzle birlikte verilen güvenlik yönergelerini okuyun ve izleyin.
	- 1 Sabit sürücüleri çıkarın. Bkz. ["3.5" Sabit Sürücüleri Çıkarma" sayfa 66.](#page-65-0)
	- 2 Sekiz vidayı sabit sürücü kartından çıkarın. Bkz. [Şekil 3-16](#page-73-0)
	- 3 Sabit sürücü kartını sistem kartından ayırın ve kızak dışına çıkarın. Bkz. [Şekil 3-16.](#page-73-0)

 $\circ \circ \circ$ 1

<span id="page-73-0"></span>Şekil 3-16. 3.5" Sabit Sürücü Kartını Çıkarma ve Takma

### <span id="page-73-1"></span>3.5" Sabit Sürücü Kartını Takma

DİKKAT: Çoğu onarım yalnızca yetkili bir servis teknisyeni tarafından yapılabilir. Siz yalnızca ürününüzün belgelerinde belirtilen veya çevrimiçi ya da telefonla hizmet ve destek ekibi tarafından bildirilen sorun giderme veya basit onarım işlemlerini gerçekleştirmelisiniz. Onaylanmamış servislerden kaynaklanan zararlar garanti kapsamında değildir. Ürününüzle birlikte verilen güvenlik yönergelerini okuyun ve izleyin.

- 1 Sabit sürücü kartını kızağa yerleştirin ve sistem kartına bağlayın. Bkz. [Şekil 3-16.](#page-73-0)
- 2 Sabit sürücü kartını sabitlemek için sekiz vidayı tekrar yerleştirin. Bkz. [Şekil 3-16.](#page-73-0)

 <sup>1</sup> Sabit sürücü kartı konnektörü

### <span id="page-74-1"></span>Sistem Kartını Çıkarma

- DİKKAT: Çoğu onarım yalnızca yetkili bir servis teknisyeni tarafından yapılabilir. Siz yalnızca ürününüzün belgelerinde belirtilen veya çevrimiçi ya da telefonla hizmet ve destek ekibi tarafından bildirilen sorun giderme veya basit onarım işlemlerini gerçekleştirmelisiniz. Onaylanmamış servislerden kaynaklanan zararlar garanti kapsamında değildir. Ürününüzle birlikte verilen güvenlik yönergelerini okuyun ve izleyin.
	- 1 Sabit sürücü kartını çıkarın. Bkz. ["2.5" Sabit Sürücü Kartını Çıkarma"](#page-70-0)  [sayfa 71](#page-70-0) veya ["3.5" Sabit Sürücü Kartını Çıkarma" sayfa 73.](#page-72-0)
	- 2 Dört vidayı sistem kartından çıkarın. Bkz. [Şekil 3-17.](#page-74-0)
	- 3 Sistem kartını kızaktan çıkarın.

#### <span id="page-74-0"></span>Şekil 3-17. Sistem Kartını Çıkarma ve Takma

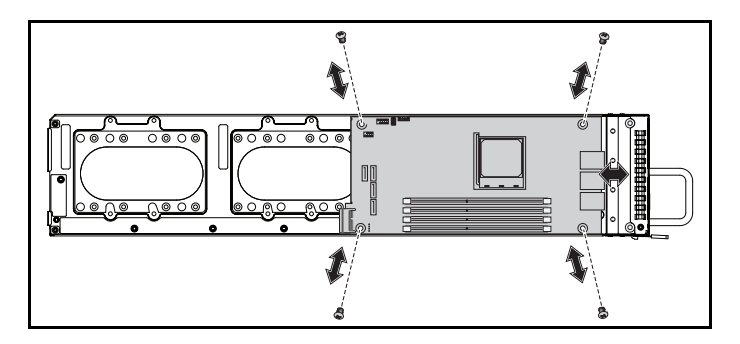

### <span id="page-74-2"></span>Sistem Kartını Takma

- DİKKAT: Çoğu onarım yalnızca yetkili bir servis teknisyeni tarafından yapılabilir. Siz yalnızca ürününüzün belgelerinde belirtilen veya çevrimiçi ya da telefonla hizmet ve destek ekibi tarafından bildirilen sorun giderme veya basit onarım işlemlerini gerçekleştirmelisiniz. Onaylanmamış servislerden kaynaklanan zararlar garanti kapsamında değildir. Ürününüzle birlikte verilen güvenlik yönergelerini okuyun ve izleyin.
- 1 Yeni sistem kartını kızağa yerleştirin.
- 2 Sistem kartını sabitleyen dört vidayı tekrar takın. Bkz. [Şekil 3-17.](#page-74-0)

### <span id="page-75-1"></span>Bir Güç Kaynağı Birimini Çıkarma

- DİKKAT: Çoğu onarım yalnızca yetkili bir servis teknisyeni tarafından yapılabilir. Siz yalnızca ürününüzün belgelerinde belirtilen veya çevrimiçi ya da telefonla hizmet ve destek ekibi tarafından bildirilen sorun giderme veya basit onarım işlemlerini gerçekleştirmelisiniz. Onaylanmamış servislerden kaynaklanan zararlar garanti kapsamında değildir. Ürününüzle birlikte verilen güvenlik yönergelerini okuyun ve izleyin.
- 1 Güç kablosunu güç kaynağı biriminden çıkarın. Bkz. [Şekil 3-18.](#page-75-0)
- 2 Güç kaynağı birimi tutma sapını çekerek açın. Bkz. [Şekil 3-18.](#page-75-0)
- 3 Serbest bırakma mandalını aşağıya doğru bastırın. Bkz. [Şekil 3-18](#page-75-0).
- 4 Güç kaynağı birimini çekerek sistemden çıkarın.

#### <span id="page-75-0"></span>Şekil 3-18. Bir Güç Kaynağı Birimini Çıkarma ve Takma

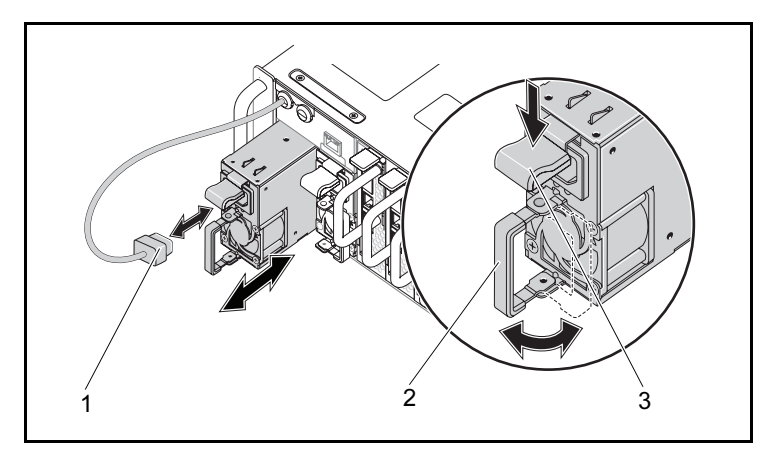

- 1 PSU güç kablosu 2 PSU kolu
- 
- 3 PSU serbest bırakma mandalı

### <span id="page-76-0"></span>Bir Güç Kaynağı Birimini Takma

DİKKAT: Çoğu onarım yalnızca yetkili bir servis teknisyeni tarafından yapılabilir. Siz yalnızca ürününüzün belgelerinde belirtilen veya çevrimiçi ya da telefonla hizmet ve destek ekibi tarafından bildirilen sorun giderme veya basit onarım işlemlerini gerçekleştirmelisiniz. Onaylanmamış servislerden kaynaklanan zararlar garanti kapsamında değildir. Ürününüzle birlikte verilen güvenlik yönergelerini okuyun ve izleyin.

- 1 Güç kaynağı birimini kasaya yaslanıp serbest bırakma mandalı kilitlenene kadar sisteme doğru itin.
- 2 Güç kaynağı birimi tutma sapını kapatın. Bkz. [Şekil 3-18.](#page-75-0)
- 3 Güç kablosunu ilgili güç kaynağı birimine takın. Bkz. [Şekil 3-18](#page-75-0).

PSU1 PSU2 PSU1 PSU2 1 2 3 4 5 6 7 8 0 10 11 12 2

#### Şekil 3-19. PSU Kablosu ve Soket Yapılandırması

### <span id="page-77-2"></span><span id="page-77-1"></span>Kasa Kapağını Çıkarma

 $\bigwedge$  UYARI: Sistemi kendi başınıza kaldırmaya çalışmayın. Yaralanmayı önlemek için her zaman başkalarından yardım alın.

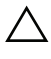

DİKKAT: İşlemi yürütmeden önce tüm güç bağlantılarının sistemden ayrıldığına emin olun.

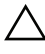

DİKKAT: Sistem sağlıklı bir soğutma için sistem kapağı takılı şekilde çalıştırılmalıdır.

 $\bigwedge~$  DİKKAT: Çoğu onarım yalnızca yetkili bir servis teknisveni tarafından yapılabilir. Siz yalnızca ürününüzün belgelerinde belirtilen veya çevrimiçi ya da telefonla hizmet ve destek ekibi tarafından bildirilen sorun giderme veya basit onarım işlemlerini gerçekleştirmelisiniz. Onaylanmamış servislerden kaynaklanan zararlar garanti kapsamında değildir. Ürününüzle birlikte verilen güvenlik yönergelerini okuyun ve izleyin.

- 1 Sistemi ve bağlı çevre birimlerini kapatın, sistemin fişini prizden çekin ve çevre birimi bağlantılarını çıkarın.
- 2 Kasanın üstünde bulunan sabitleme vidalarını çıkarın. Bkz. [Şekil 3-20.](#page-77-0)
- 3 Kilitleme düğmesine basın ve çekme pedini kullanarak kapağı ok yönünde kaydırın, daha sonra çıkarın. Bkz. [Şekil 3-20.](#page-77-0)

<span id="page-77-0"></span>Şekil 3-20. Kasa Kapağını Çıkarma ve Takma

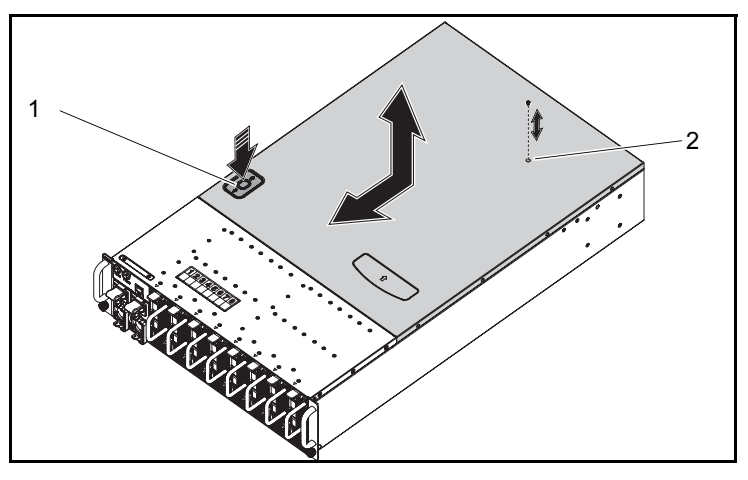

1 kilitleme düğmesi 2 vida

### <span id="page-78-1"></span><span id="page-78-0"></span>Kasa Kapağını Takma

DİKKAT: Çoğu onarım yalnızca yetkili bir servis teknisyeni tarafından yapılabilir. Siz yalnızca ürününüzün belgelerinde belirtilen veya çevrimiçi ya da telefonla hizmet ve destek ekibi tarafından bildirilen sorun giderme veya basit onarım işlemlerini gerçekleştirmelisiniz. Onaylanmamış servislerden kaynaklanan zararlar garanti kapsamında değildir. Ürününüzle birlikte verilen güvenlik yönergelerini okuyun ve izleyin.

 $\triangle$  DİKKAT: Sistemi kendi başınıza kaldırmaya çalışmayın. yaralanmavı önlemek için her zaman başkalarından yardım alın.

- 1 Kapağı tekrar takın ve kilitleme düğmesi yerine klipslenene kadar kasayı ok yönünde kaydırın. Bkz. [Şekil 3-20.](#page-77-0)
- 2 Kasanın üstünde bulunan sabitleme vidalarını tekrar takın. Bkz. [Şekil 3-20.](#page-77-0)

### <span id="page-79-2"></span><span id="page-79-1"></span>Pervane Kafesini Çıkarma

DİKKAT: Çoğu onarım yalnızca yetkili bir servis teknisyeni tarafından yapılabilir. Siz yalnızca ürününüzün belgelerinde belirtilen veya çevrimiçi ya da telefonla hizmet ve destek ekibi tarafından bildirilen sorun giderme veya basit onarım işlemlerini gerçekleştirmelisiniz. Onaylanmamış servislerden kaynaklanan zararlar garanti kapsamında değildir. Ürününüzle birlikte verilen güvenlik yönergelerini okuyun ve izleyin.

- 1 Kasa kapağını çıkarın. Bkz. ["Kasa Kapağını Çıkarma" sayfa 78.](#page-77-1)
- 2 Dört pervane kafesi vidasını çıkarın. Bkz. [Şekil 3-21](#page-79-0).
- 3 Fan kablosu konnektörlerine erişimi sağlamak için pervane kafesini kısmen sistem dışına doğru çekin. Bkz. [Şekil 3-21](#page-79-0).

#### <span id="page-79-0"></span>Şekil 3-21. Pervane Kafesini Sökme ve Takma

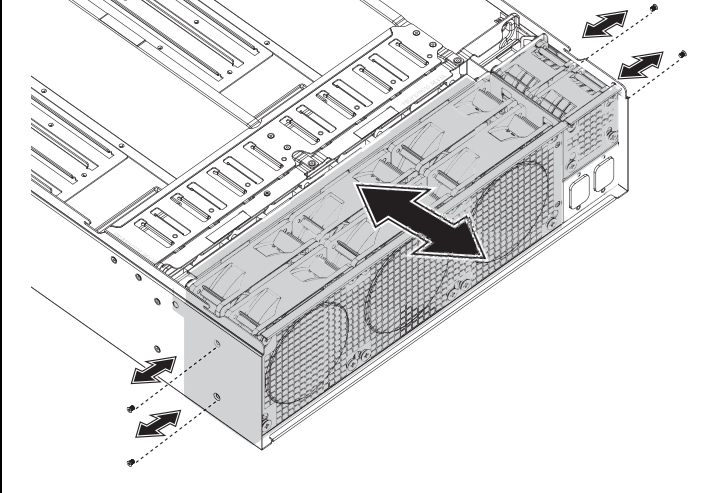

4 Tüm sistem kablolarını ve PSU fan kablolarını arka panelden ayırın ve sistem fanı kablolarını kablo klipslerinden çıkarın. Bkz. [Şekil 3-22](#page-80-0).

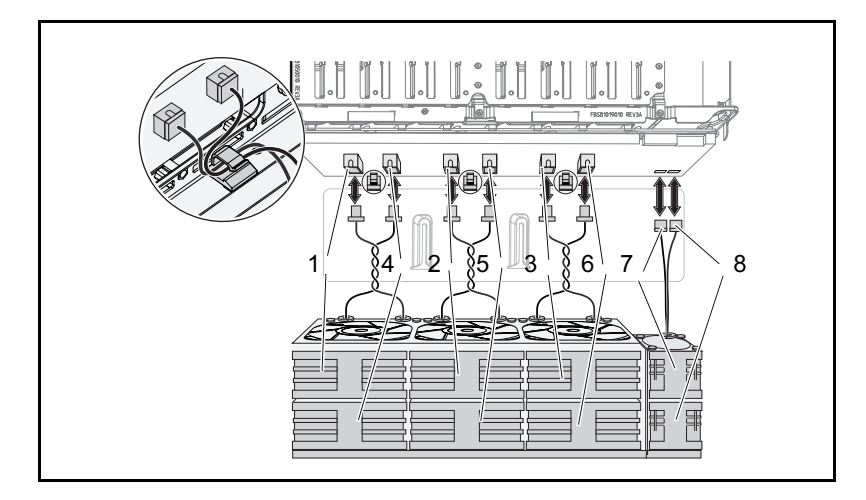

<span id="page-80-0"></span>Şekil 3-22. Fan Kablolarını Ayırma ve Bağlama

- 1 fan ve konnektör 1 2 fan ve konnektör 2
- 
- 
- 7 fan ve konnektör 7 bestudigt i 18 fan ve konnektör 8
- 
- 3 fan ve konnektör 3 1 maart 4 fan ve konnektör 4
- 5 fan ve konnektör 5 6 fan ve konnektör 6
	-
- 5 Pervane kafesini sistemden tamamen çıkarın.

### <span id="page-81-3"></span><span id="page-81-0"></span>Pervane Kafesini Takma

- DİKKAT: Çoğu onarım yalnızca yetkili bir servis teknisyeni tarafından yapılabilir. Siz yalnızca ürününüzün belgelerinde belirtilen veya çevrimiçi ya da telefonla hizmet ve destek ekibi tarafından bildirilen sorun giderme veya basit onarım işlemlerini gerçekleştirmelisiniz. Onaylanmamış servislerden kaynaklanan zararlar garanti kapsamında değildir. Ürününüzle birlikte verilen güvenlik yönergelerini okuyun ve izleyin.
- 1 Fan kablolarına erişmek ve bağlamak için boşluk sağlayacak şekilde pervane kafesini sisteme kısmen yerleştirin. Bkz. [Şekil 3-21.](#page-79-0)
- 2 Sistem ve PSU fan kablolarını arka panele bağlayın ve sistem fanı kablolarını kablo klipslerine yerleştirin. Bkz. [Şekil 3-22.](#page-80-0)

#### $\bigwedge$  DİKKAT: Hasarı engellemek için montaj esnasında kabloları bükmeyin.

- 3 Pervane kafesini sisteme tamamen yerleştirin.
- 4 Dört pervane kafesi vidasını tekrar takın. Bkz. [Şekil 3-21.](#page-79-0)
- <span id="page-81-2"></span>5 Kasa kapağını tekrar takın. Bkz. ["Kasa Kapağını Takma" sayfa 79](#page-78-0).

### <span id="page-81-1"></span>Bir Arka Paneli Çıkarma

- $\wedge$  DİKKAT: Çoğu onarım yalnızca yetkili bir servis teknisyeni tarafından yapılabilir. Siz yalnızca ürününüzün belgelerinde belirtilen veya çevrimiçi ya da telefonla hizmet ve destek ekibi tarafından bildirilen sorun giderme veya basit onarım işlemlerini gerçekleştirmelisiniz. Onaylanmamış servislerden kaynaklanan zararlar garanti kapsamında değildir. Ürününüzle birlikte verilen güvenlik yönergelerini okuyun ve izleyin.
- 1 Tüm kızakları çıkarın. Bkz. ["Bir Kızak Çıkarma" sayfa 56.](#page-55-0)
- 2 Pervane kafesini sökün. Bkz. ["Pervane Kafesini Çıkarma" sayfa 80](#page-79-1).
- 3 LAN kablosunu arka panelden ayırın. Bkz. [Şekil 3-23](#page-82-0).
- 4 Yan bant kablosunu arka panelden ayırın. Bkz. [Şekil 3-23](#page-82-0).
- 5 İki PMBus kablosunu arka panelden ayırın. Bkz. [Şekil 3-23](#page-82-0).
- 6 PSU1 ve PSU2 güç kablolarını arka panelden ayırın. Bkz. [Şekil 3-23](#page-82-0).

<span id="page-82-0"></span>Şekil 3-23. Arka Panel Kablolarını Çıkarma ve Takma

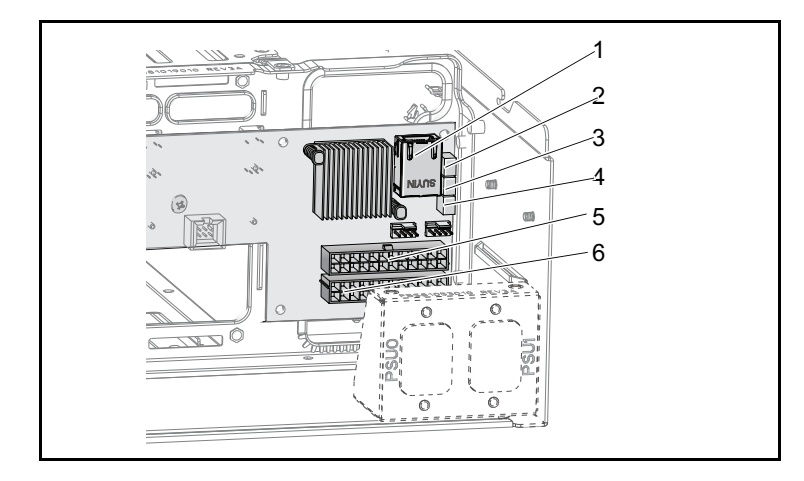

- 
- 3 PMBus 2 konnektörü 4 PMBus 1 konnektörü
- 1 LAN konnektörü 2 yan bant konnektörü
	-
- 5 PSU 1 konnektörü 6 PSU 2 konnektörü
- 
- 7 Topraklama kablolarını kasaya bağlayan güç kablosu konsolunun arkasındaki iki vidayı çıkarın. Bkz. [Şekil 3-24.](#page-82-1)

<span id="page-82-1"></span>Şekil 3-24. Güç Kablosu Konsol Vidalarını Çıkarma ve Takma

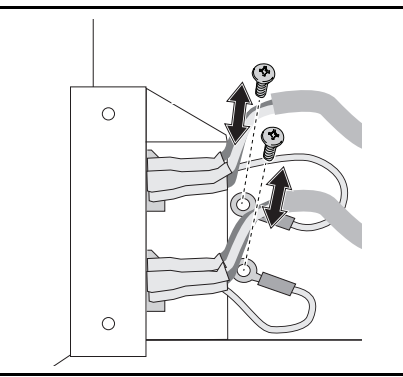

8 İki vidayı güç kablosu konsolunun yanlarından çıkarın. Bkz. [Şekil 3-25](#page-83-0).

9 Güç kablosu konsolunu çıkarın. Bkz. [Şekil 3-25](#page-83-0).

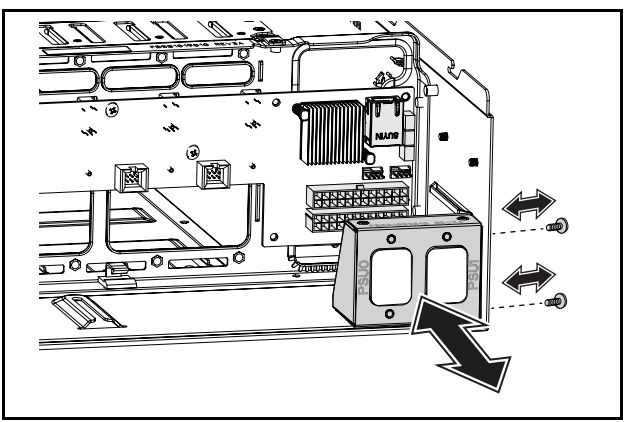

#### <span id="page-83-0"></span>Şekil 3-25. Güç Kablosu Konsolunu Çıkarma ve Takma

- 10 Arka paneldeki on üç vidayı çıkarın. Bkz. [Şekil 3-26.](#page-83-1)
- 11 Arka paneli kasadan çıkarın. Bkz. [Şekil 3-26.](#page-83-1)

<span id="page-83-1"></span>Şekil 3-26. Arka Paneli Çıkarma ve Takma

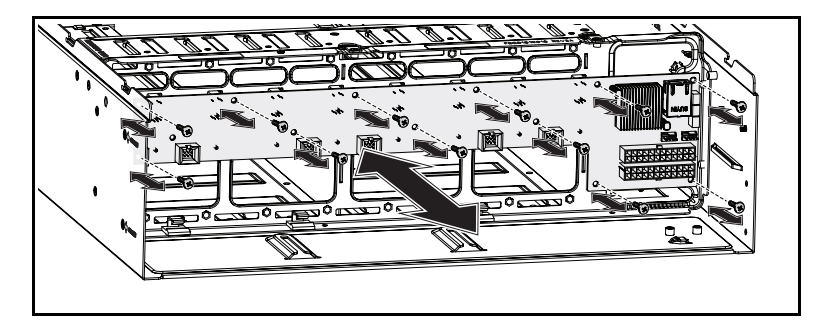

### <span id="page-84-1"></span><span id="page-84-0"></span>Bir Arka Panel Takma

 $\wedge$  DİKKAT: Coğu onarım yalnızca yetkili bir servis teknisyeni tarafından yapılabilir. Siz yalnızca ürününüzün belgelerinde belirtilen veya çevrimiçi ya da telefonla hizmet ve destek ekibi tarafından bildirilen sorun giderme veya basit onarım işlemlerini gerçekleştirmelisiniz. Onaylanmamış servislerden kaynaklanan zararlar garanti kapsamında değildir. Ürününüzle birlikte verilen güvenlik yönergelerini okuyun ve izleyin.

- 1 Kasa üzerindeki arka paneli tekrar takın. Bkz. [Şekil 3-26](#page-83-1).
- 2 Arka paneldeki on üç vidayı yerleştirin. Bkz. [Şekil 3-26](#page-83-1).
- 3 Güç kablosu konsolunu kasaya yerleştirin. Bkz. [Şekil 3-25.](#page-83-0)
- 4 Güç kablosu konsolunu kasaya sabitleyen iki vidayı tekrar takın. Bkz. [Şekil 3-25.](#page-83-0)
- 5 Toprak kablolarını kasaya takmak için iki vidayı tekrar takın. Bkz. [Şekil 3-24.](#page-82-1)
- 6 PSU1 ve PSU2 güç kablolarını arka panele bağlayın. Bkz. [Şekil 3-23](#page-82-0).
- 7 İki PMBus kablosunu bağlayın ve arka panele takın. Bkz. [Şekil 3-23](#page-82-0).
- 8 Yan bant kablosunu arka panel konnektörüne bağlayın. Bkz. [Şekil 3-23](#page-82-0).
- 9 LAN kablosunu arka panel konnektörüne bağlayın. Bkz. [Şekil 3-23.](#page-82-0)
- 10 Pervane kafesini yeniden takın. Bkz. ["Pervane Kafesini Takma" sayfa 82.](#page-81-0)
- 11 Tüm kızakları tekrar takın. Bkz. ["Bir kızak takma" sayfa 57.](#page-56-0)

### <span id="page-85-0"></span>Bir Güç Dağıtım Kartını Çıkarma

- DİKKAT: Çoğu onarım yalnızca yetkili bir servis teknisyeni tarafından yapılabilir. Siz yalnızca ürününüzün belgelerinde belirtilen veya çevrimiçi ya da telefonla hizmet ve destek ekibi tarafından bildirilen sorun giderme veya basit onarım işlemlerini gerçekleştirmelisiniz. Onaylanmamış servislerden kaynaklanan zararlar garanti kapsamında değildir. Ürününüzle birlikte verilen güvenlik yönergelerini okuyun ve izleyin.
	- 1 Arka paneli çıkarın. Bkz. ["Bir Arka Paneli Çıkarma" sayfa 82.](#page-81-1)
	- 2 LAN kablosunu ve yan bant kablosunu üç kılavuz klipsinden çıkarın. Bkz. [Şekil 3-27.](#page-86-0)
	- 3 Güç kablolarını ve PMBus kablolarını iki kılavuz klipsinden çıkarın. Bkz. [Şekil 3-27.](#page-86-0)
	- 4 PSU1 ve PSU2 güç kablolarını kasa üzerindeki orta duvarda yer alan açıklıktan yönlendirin. Bkz. [Şekil 3-27.](#page-86-0)
	- 5 Üç vidayı Güç Dağıtım Kartı (PDB) konsolundan çıkarın. Bkz. [Şekil 3-27](#page-86-0).
	- 6 PDB aksamını kasadan uzaklaşacak şekilde kaldırın.

<span id="page-86-0"></span>Şekil 3-27. Kabloları ve PDB Konsolunu Çıkarma ve Takma

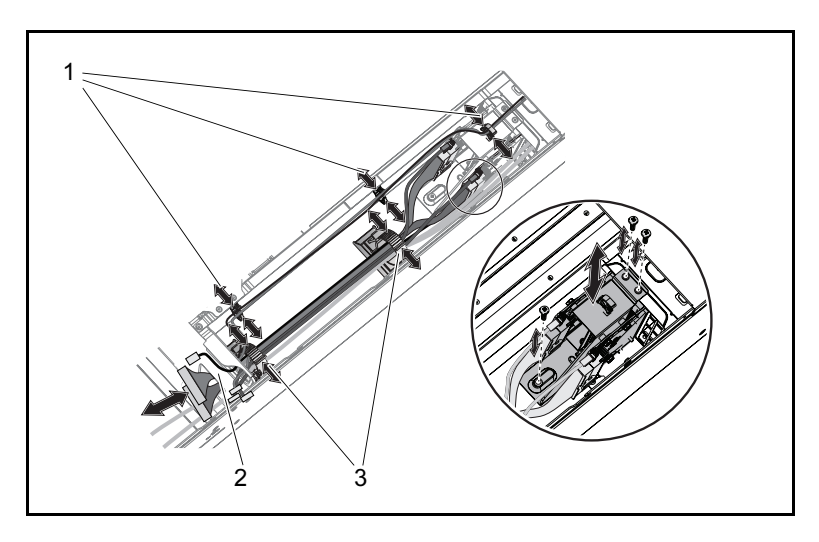

1 LAN ve yan bant kablo klipsleri 2 orta duvar açıklığı

- 3 güç ve PMBus kablo klipsleri
- 7 PSU güç kablosunu PDB konnektöründen ayırın. Bkz. [Şekil 3-28.](#page-87-0)
- 8 PMBus kablosunu PDB konnektöründen ayırın. Bkz. [Şekil 3-28.](#page-87-0)
- 9 Dört vidayı PDB'den çıkarın. Bkz. [Şekil 3-28](#page-87-0).
- 10 PDB'yi PDB konsolundan çıkarın.

1 PDB 2 2 PMBus kablosu 2 1 2  $\overline{a}$ 4 5 6

<span id="page-87-0"></span>Şekil 3-28. PDB Kablolarını ve PDB'yi Çıkarma ve Takma

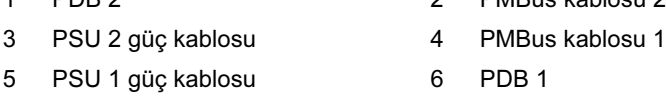

### <span id="page-87-1"></span>Bir PDB Kartı Takma

 $\bigwedge$  DİKKAT: Çoğu onarım yalnızca yetkili bir servis teknisyeni tarafından yapılabilir. Siz yalnızca ürününüzün belgelerinde belirtilen veya çevrimiçi ya da telefonla hizmet ve destek ekibi tarafından bildirilen sorun giderme veya basit onarım işlemlerini gerçekleştirmelisiniz. Onaylanmamış servislerden kaynaklanan zararlar garanti kapsamında değildir. Ürününüzle birlikte verilen güvenlik yönergelerini okuyun ve izleyin.

- 1 PDB'yi PDB konsoluyla hizalayın.
- 2 PDB'deki dört vidayı tekrar takın.. Bkz. [Şekil 3-28.](#page-87-0)
- 3 PMBus kablosunu PDB konnektörüne bağlayın. Bkz. [Şekil 3-28.](#page-87-0)
- 4 PSU kablosunu PDB konnektörüne bağlayın. Bkz. [Şekil 3-28](#page-87-0).
- 5 PDB aksamını kasaya tekrar takın. Bkz. [Şekil 3-27](#page-86-0).
- 6 Üç vidayı PDB konsoluna tekrar takın. Bkz. [Şekil 3-27.](#page-86-0)
- 7 PSU1 ve PSU2 güç kablolarını kasa üzerindeki orta duvarda yer alan açıklıktan yönlendirin. Bkz. [Şekil 3-27.](#page-86-0)
- 8 Kasa üzerindeki iki kablo klipsi ile güç kablolarını ve PMBus kablolarını sabitleyin. Bkz. [Şekil 3-27](#page-86-0).
- 9 Üç kablo klipsi ile LAN kablosunu ve yan bant kablosunu sabitleyin. Bkz. [Şekil 3-27.](#page-86-0)
- <span id="page-88-1"></span>10 Arka paneli tekrar takın. Bkz. ["Bir Arka Panel Takma" sayfa 85](#page-84-0).

### RTC Pilini Çıkarma

 $\wedge$  DİKKAT: Çoğu onarım yalnızca yetkili bir servis teknisyeni tarafından yapılabilir. Siz yalnızca ürününüzün belgelerinde belirtilen veya çevrimiçi ya da telefonla hizmet ve destek ekibi tarafından bildirilen sorun giderme veya basit onarım işlemlerini gerçekleştirmelisiniz. Onaylanmamış servislerden kaynaklanan zararlar garanti kapsamında değildir. Ürününüzle birlikte verilen güvenlik yönergelerini okuyun ve izleyin.

- 1 Kızağı sistemden çıkarın. Bkz. ["Bir Kızak Çıkarma" sayfa 56](#page-55-0).
- 2 RTC pil kablosunu sistem kartından ayırın. Bkz. [Şekil 3-29](#page-88-0).
- 3 RTC pilini sistem kartından çıkarın. Bkz. [Şekil 3-29](#page-88-0).

#### <span id="page-88-0"></span>Şekil 3-29. RTC Pilini Çıkarma ve Takma

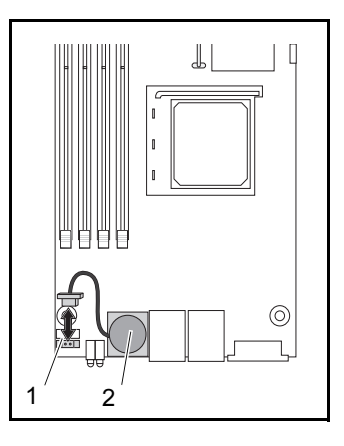

1 RTC pil konnektörü 2 RTC pili

### <span id="page-89-0"></span>RTC Pilini Takma

- DİKKAT: Çoğu onarım yalnızca yetkili bir servis teknisyeni tarafından yapılabilir. Siz yalnızca ürününüzün belgelerinde belirtilen veya çevrimiçi ya da telefonla hizmet ve destek ekibi tarafından bildirilen sorun giderme veya basit onarım işlemlerini gerçekleştirmelisiniz. Onaylanmamış servislerden kaynaklanan zararlar garanti kapsamında değildir. Ürününüzle birlikte verilen güvenlik yönergelerini okuyun ve izleyin.
	- 1 RTC pilini sistem kartına takın. Bkz. [Şekil 3-29.](#page-88-0)
- 2 Pil kablosunu sistem kartına bağlayın. Bkz. [Şekil 3-29.](#page-88-0)
- 3 Kızağı sisteme yerleştirin. Bkz. ["Bir kızak takma" sayfa 57](#page-56-0).

# $\overline{\mathbf{A}}$

# Sorun Giderme

### <span id="page-90-0"></span>Sorun Giderme Sırası

### Sunucu Önyükleme Sorunları

Sistem İlk Kurulumdan Sonra Önyüklenmiyor Güç Konnektörü Takılı Değil Monitör Sorunları Güç Kaynağı ve Kasa Sorunları Kablo Sorunları Elektriksel Kısa Devre veya Aşırı Yük Arızalı Bileşenler Yapılandırma Değişikliğinden Sonra Sistem Önyüklenmiyor Donanım Değişiklikleri Yazılım Değişiklikleri BIOS Değişiklikleri İnceleme İçin Sistem Olay Günlüklerini Görüntüleme Kurulum Problemleri Harici Bağlantılara Yönelik Sorun Giderme

#### Sistem İlk Kurulumdan Sonra Önyüklenmiyor

#### Güç Konnektörü Takılı Değil

Güç kaynağı kablosu sistem kartı CPU güç konnektörüne bağlı değilse sistem, kasa ön panel LED'leri ve fanı çalışıyor olsa bile önyüklenemez. Güç bağlantılarının iyi durumda olduğunu doğrulayın.

#### Bellek Sorunları

Uyumsuz bellek modülleri taktıysanız, sistem önyüklenmeyebilir. Taktığınız belleğin kartınızla test edildiğini doğrulayın. Takılan bellekler uyumlu ise, bellek modüllerini çıkarıp tekrar takın.

Arızalı bellek modülleri önyükleme hatalarına neden olabilir. Belirli bir bellek modülünün arızalı olduğunu belirlemek için sistemi sırayla takılan bir bellek modülüyle önyükleyin.

#### Monitör Sorunları

Monitör yapılandırmaları önyükleme hatasına neden olabilir. Monitörün çalıştığını doğrulamak için aşağıdaki denetim listesini sırayla uygulayın:

- Monitörün bağlı ve açık olduğundan emin olun.
- Monitör ve bilgisayar arasındaki tüm kabloların düzgün şekilde bağlandığından emin olun.
- Monitör parlaklığı ve kontrastının çok düşük olmadığını kontrol edin.

Çoğu monitör durum bildiren gösterge LED'lerine sahiptir. Çalıştığını doğrulamak için monitörle ilgili belgelere bakın. Problem halen mevcutsa, monitörü farklı bir AC çıkış/farklı bir sistem üzerinde test edin ve değiştirin.

#### Güç Kaynağı ve Kasa Sorunları

• Kasa ve güç kaynağının işlemci modeli ve frekansına uygun olduğundan emin olun.

| <b>CPU'lar</b> |          |               |
|----------------|----------|---------------|
| Model          | Cekirdek | Frekans (GHz) |
| Phenom II 910e |          | 2.6           |
| Athlon II 610E |          | 2.4           |
| Athlon II 260u |          | 1.8           |

Tablo 4-1. İşlemci Modeli ve Frekansını Tanımlama

• Tüm güç kabloları ve konnektörlerin, güç kaynağına ve AC çıkışına sıkıca bağlandığından emin olun.

- PDU veya AC çıkışım açma/kapama düğmesi varsa, açık olduğundan emin olun ve çıkışın akım verdiğini doğrulayın.
- Kasa içerisinde vidalar gibi kısa devre bağlantısına neden olabilen yabancı nesnelerin olup olmadığını kontrol edin.

#### Kablo Sorunları

Dahili ve harici tüm kablo bağlantılarının doğru şekilde bağlandığından ve sabitlendiğinden emin olun.

#### Elektriksel Kısa Devre veya Aşırı Yük

Kısa devreleri ve aşırı yükleri kontrol etmek için ekstra denetleyici kartlar veya IDE/ATAPI aygıtlar gibi temel olmayan öğeleri çıkarın. Sistem düzgün şekilde önyükleniyorsa, bu bileşenlerden biriyle bağlantılı bir kısa devre veya aşırı yük olabilir. Probleme hangisinin neden olduğunu belirlemek için temel olmayan öğelerin her birini sırayla tekrar yerleştirin.

Problem temel olmayan bileşenler çıkarıldıktan sonra da oluşuyorsa sunucu kartı, güç kaynağı, bellek veya işlemciyle ilgili olabilir.

#### Arızalı Bileşenler

Arızalı bileşenler, özellikle işlemci ve bellek, sistem önyükleme sorunlarına neden olabilir.

- Bellek modüllerini iyi durumda olduğu bilinen bellekle değiştirin. Şüphelenilen belleğin düzgün çalıştığı bilinen bir sistemde hatasız çalıştığını doğrulayın.
- İşlemciyi bilinen iyi durumda olduğu bir işlemciyle değiştirin. Şüphelenilen işlemcinin düzgün çalıştığı bilinen bir sistemde hatasız çalıştığını doğrulayın.

#### Yapılandırma Değişikliğinden Sonra Sistem Önyüklenmiyor

#### Donanım Değişiklikleri

Donanım değişikliğinden veya yeni bileşenler eklendikten sonra sistem önyüklenmiyorsa, takılan bileşenin sunucu ile uyumlu olduğunu doğrulayın.

#### Yazılım Değişiklikleri

En son yeni bir yazılım veya yeni aygıt sürücüleri yüklediyseniz:

Güvenli Modda önyüklemeyi deneyin ve yeni yazılım veya sürücüyü kaldırın. Normal şekilde önyükleyebiliyorsanız, yeni yazılım veya sürücü ile sisteminizdeki bazı bileşenler arasında uyum sorunu olabilir. Yardım için yazılım üreticisiyle iletişime geçin.

#### BIOS Değişiklikleri

Bazı gelişmiş BIOS ayarlarında değişiklik [\("Gelişmiş Menü" sayfa 19](#page-18-0)  bölümünde bulunanlar gibi) önyükleme sorunlarına neden olabilir. Gelişmiş BIOS ayarlarındaki değişiklikler sadece deneyimli kullanıcılar tarafından yapılmalıdır.

Önyükleme esnasında F2'ye basılarak BIOS Kurulum Yardımcı Programı'na erişilebiliyorsa F9'a basarak BIOS'u fabrika varsayılanlarına sıfırlayın. BIOS Kurulumu'nu kaydedip çıkın (ayrıntılı bilgi için, bkz. ["Kurulum Menüsü"](#page-10-0)  [sayfa 11\)](#page-10-0).

BIOS Kurulum Yardımcı Programı'na erişemiyorsanız, aşağıdaki adımları gerçekleştirerek CMOS'yi temizleyin:

- 1 Sunucuyu kapatın. Güç kablosunu ayırmayın.
- 2 Sunucu kasasını açın (bkz. ["Kasa Kapağını Çıkarma" sayfa 78\)](#page-77-2).
- 3 Atlama telini (J24), varsayılan işlem konumundan, kaplama pin 1 ve 2, CMOS sıfırlama / temizleme, kaplama pin 2 ve 3, konumuna getirin.
- 4 AC gücü çıkarın.
- 5 5 saniye bekleyin.
- 6 Atlama telini varsayılan konumuna, kaplama pin 1 ve pin 2, getirin.
- 7 Kasa kapağını tekrar takın ve sunucuyu açın.

CMOS artık temizlenmiştir ve BIOS kurulumuna gidilerek sıfırlanabilir.

#### İnceleme İçin Sistem Olay Günlüklerini Görüntüleme

Ön panel LED'i güç kaynağına AC güç sağlanırken 30 ila 60 saniyeliğine yanıp sönüyorsa, anakart yönetim denetleyicisi (BCM) başlatılıyor. Yanıp sönmüyorsa, BMC çalışmıyordur. BCM çalışıyorsa, inceleme amacıyla sistem olay günlüğü (SEL) bilgisi toplamaya çalışın (daha fazla bilgi için, bkz. ["BCM](#page-42-0)  [Sistem Olay Günlüğünü Görüntüle" sayfa 43](#page-42-0)).

#### Kurulum Problemleri

Bir kurulum problemini çözmeye çalışıyorsanız aşağıdaki kontrolleri gerçekleştirin:

- Tüm kabloları ve güç bağlantılarını kontrol edin (tüm raf kablo bağlantıları dahil).
- Güç kablosunu ayırın ve bir dakika bekleyin. Daha sonra güç kablosunu tekrar bağlayın ve deneyin.
- Ağ bir hata bildiriyorsa, yeterli bellek takıldığını ve disk alanı olduğunu kontrol edin.
- Eklenen tüm seçenekleri sırayla çıkarın ve sistemi açmayı deneyin. Bir seçeneği çıkardıktan sonra sunucu çalışıyorsa, bu seçenekle ilgili bir problem veya seçenek ve sunucu arasında bir yapılandırma problemi olabilir. Yardım için seçenek satıcısıyla iletişime geçin.
- Sistem açılmıyorsa, LED ekranını kontrol edin. Güç LED'i yanmıyorsa, AC güç almıyor olabilirsiniz. Güvenle bağlandığından emin olmak için AC güç kablosunu kontrol edin.

#### Harici Bağlantılara Yönelik Sorun Giderme

Sistem, monitör ve diğer çevre birimlerinde (klavye, fare veya diğer harici aygıtlar gibi) yaşanan sorunların kaynağı genellikle gevşek ya da yanlış takılan kablolardır. Tüm harici kabloların sisteminizdeki harici konektörlere sıkıca takıldıklarından emin olun. Sisteminizdeki arka panel konnektörleri için bkz. sayfa 3, PowerEdge C5000 Arkadan Görünüm.

# Atlama Telleri (Jumper) ve Konnektörler

### <span id="page-96-1"></span>C5125 Sistem Kartı Bileşenleri

[Şekil 5-1](#page-96-0) sistem kartı üzerindeki sistem bileşenlerini görüntüler.

#### <span id="page-96-0"></span>Şekil 5-1. Sistem Kartı Şeması

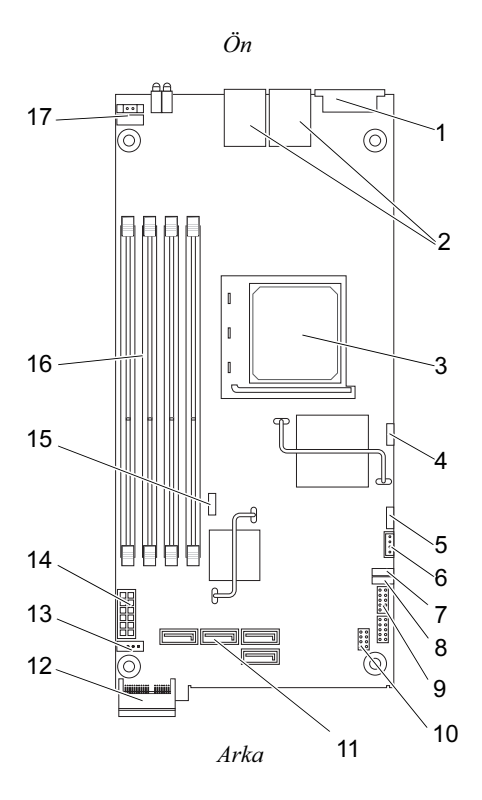

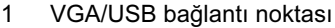

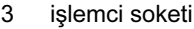

- 5 BMC COM bağlantı noktası 6 IPMB konnektörü
- 7 JP11 COM bağlantı noktası atlama teli
- 9 COM bağlantı noktası 10 SSD başlığı
- 
- 13 sabit sürücü etkinlik LED konnektörü
- 15 CMOS silme atlama teli 16 DIMM yuvaları
- 17 güç düğmesi konnektörü
- $2$  NIC1 ve NIC2
- 4 BMC devre dışı bırakma atlama teli
- 
- 8 JP12 COM bağlantı noktası atlama teli
- 
- 11 SATA konnektörler 12 PCIe (Yan bant) x1
	- 14 güç konektörü
	-

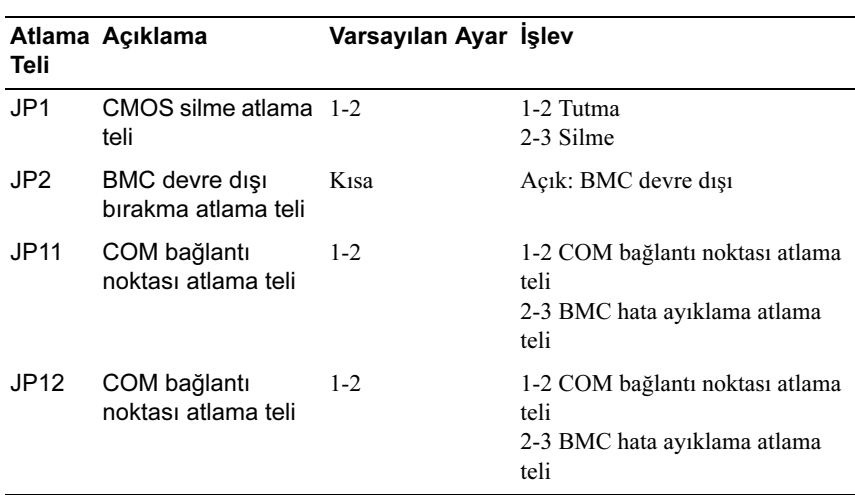

#### Tablo 5-1. Sistem Kartı Atlama Teli Konumları

### 2.5" Sabit Sürücü Kartı Konnektörleri

[Şekil 5-2](#page-98-0) 2.5" sabit sürücü kartı üzerindeki konnektörleri gösterir.

<span id="page-98-0"></span>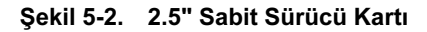

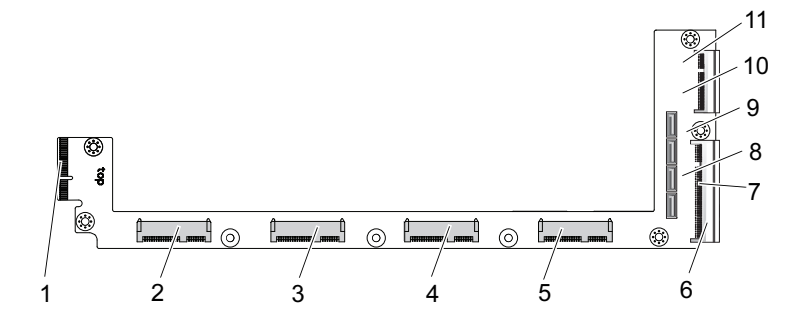

- 
- 
- 5 sabit sürücü 0 konnektörü 6 sistem kartı gold finger
- 7 sabit sürücü etkinlik LED konnektörü
- 
- 11 sabit sürücü 0 SATA konnektörü
- 1 arka panel konnektörü 2 sabit sürücü 3 konnektörü
- 3 sabit sürücü 2 konnektörü 4 sabit sürücü 1 konnektörü
	-
	- 8 sabit sürücü 2 SATA konnektörü
- 9 sabit sürücü 1 SATA konnektörü 10 sabit sürücü 3 SATA konnektörü

### 3.5" Sabit Sürücü Kartı Konnektörleri

[Şekil 5-3](#page-99-0) 3.5" sabit sürücü kartı üzerindeki konnektörleri gösterir.

#### <span id="page-99-0"></span>Şekil 5-3. 3.5" Sabit Sürücü Kartı

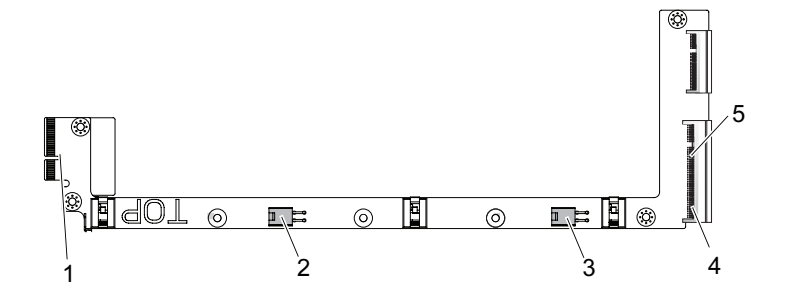

- 
- 3 sabit sürücü 1 güç konnektörü 4 sistem kartı gold finger
- 1 arka panel konnektörü 2 sabit sürücü 0 güç konnektörü
	-
- 5 sabit sürücü LED konnektörü

### Arka panel Konnektörleri

#### 12-Kızak Arka Panel Ön Konnektörler

[Şekil 5-4](#page-99-1) 12-kızak arka panel ön konnektörleri gösterir.

#### <span id="page-99-1"></span>Şekil 5-4. 12-Kızak Arka Panel Ön Konnektörler

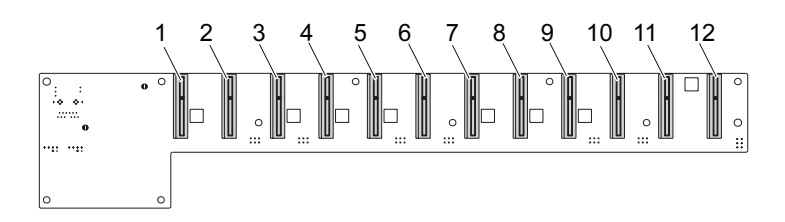

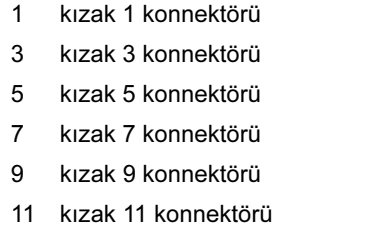

- 1 kızak 1 konnektörü 2 kızak 2 konnektörü
- 3 kızak 3 konnektörü 4 kızak 4 konnektörü
- 5 kızak 5 konnektörü 6 kızak 6 konnektörü
- 7 kızak 7 konnektörü 8 kızak 8 konnektörü
- 10 kızak 10 konnektörü
- 12 kızak 12 konnektörü

#### 12-Kızak Arka Panel Arka Konnektörler

[Şekil 5-5a](#page-100-0)rka panelin arkasındaki konnektörleri gösterir.

<span id="page-100-0"></span>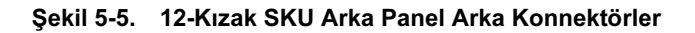

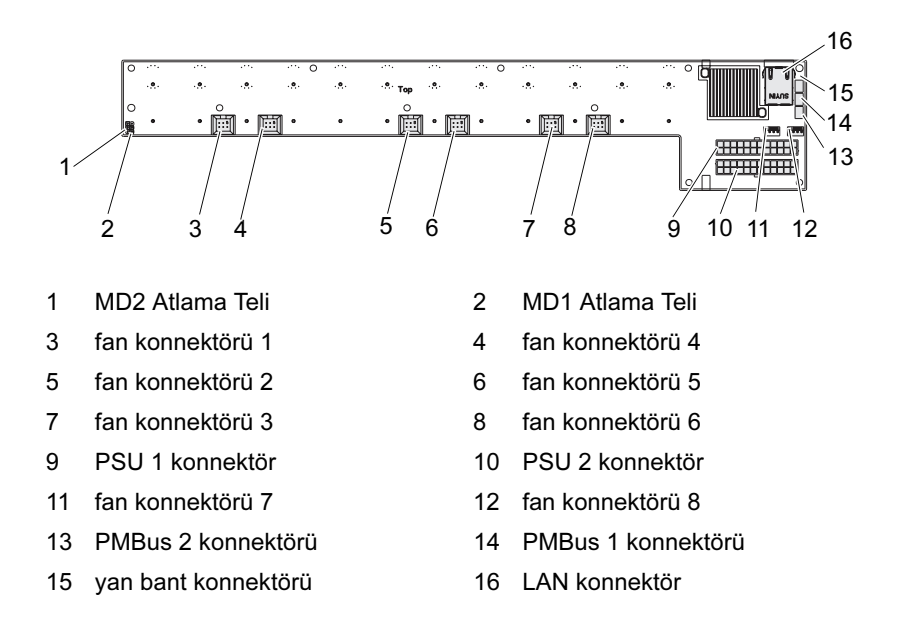

| MD <sub>2</sub> | MD <sub>1</sub> | Mod         |
|-----------------|-----------------|-------------|
|                 |                 | Normal      |
|                 |                 | <b>JTAG</b> |
|                 |                 | Önyükleme   |

Tablo 5-2. 12-Kızak Arka Panel Atlama Teli Konumları

### Güç Dağıtım Kartı Konnektörleri

[Şekil 5-6](#page-101-0) PDB üzerindeki konnektörleri gösterir.

#### <span id="page-101-0"></span>Şekil 5-6. PDB konnektörleri

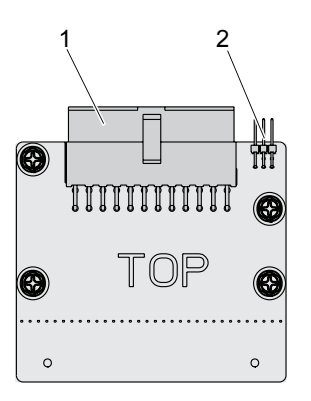

1 PSU konnektörü 2 PMBus konnektörü

### PDB Güç ve PMBus Konnektörleri

Bu bölüm PDB güç ve SMBus konnektörü pin çıkışı hakkında bilgi sağlar.

| Pin                     | Sinyal       | Pin          | Sinyal        |
|-------------------------|--------------|--------------|---------------|
| $\mathbf{1}$            | $+12V$       | $\mathbf{2}$ | $+12V$        |
| $\mathbf{3}$            | $+12V$       | 4            | $+12V$        |
| 5                       | $+12V$       | 6            | $+12V$        |
| $\overline{\mathbf{z}}$ | $+12V$       | 8            | $+12V$        |
| 9                       | $+12V$       | 10           | <b>CSHARE</b> |
| 11                      | PS_PRESENT 0 | 12           | $+12V$        |
| 13                      | <b>GND</b>   | 14           | <b>GND</b>    |
| 15                      | <b>GND</b>   | 16           | <b>GND</b>    |
| 17                      | <b>GND</b>   | 18           | <b>GND</b>    |
| 19                      | <b>GND</b>   | 20           | <b>GND</b>    |
| 21                      | <b>GND</b>   | 22           | P12V STB      |
| 23                      | P12V_STB     | 24           | <b>GND</b>    |

Tablo 5-3. PDB Güç ve SMBus Konnektörü Pin Çıkışı

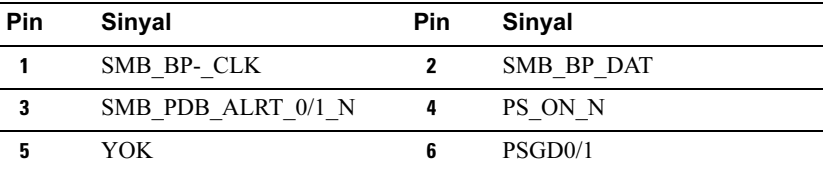

#### 104 | Atlama Telleri (Jumper) ve Konnektörler

# Yardım Alma

### <span id="page-104-1"></span><span id="page-104-0"></span>Dell ile İletişim

ABD'deki müşterilerimiz 800-WWW-DELL (800-999-3355) numaralı telefonu arayabilir.

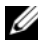

**NOT:** Etkin bir Internet bağlantınız yoksa, iletişim bilgilerini satış faturanızda, irsaliyede, fişte veya Dell ürün kataloğunda bulabilirsiniz.

Dell, çok sayıda çevrimiçi ve telefonla destek ve hizmet seçeneği sağlar. Bu hizmetlerin kullanılabilirliği ülkeye ve ürüne göre değişir; bölgenizde bazı hizmetler verilemiyor olabilir. Satış, teknik destek veya müşteri hizmeti konularında Dell'e başvurmak için:

- 1 support.dell.com sitesini ziyaret edin.
- 2 Sayfanın en altında ülkenizi/bölgenizi tıklatın. Tam ülke/bölge listesi için All (Tümü) öğesini tıklatın.
- 3 Support (Destek) menüsünden All Support (Tüm Destek) seçeneğine tıklatın.
- 4 Gereksiniminize uygun hizmet veya destek bağlantısını seçin.
- 5 Size en uygun Dell'e başvurma yöntemini seçin.

## Dizin

### A

aletler önerilen [53](#page-52-0)

#### B

bellek desteklenen [62](#page-61-0)

### C

çıkarma 2.5" sabit sürücü kartı [71](#page-70-1) 3.5" sabit sürücü kartı [73](#page-72-1) arka panel [82](#page-81-2) bellek modülleri [58](#page-57-0) güç kaynağı birimi [76](#page-75-1) kızak [56](#page-55-1) kasa kapağı [78](#page-77-2) PDB Kartı [86](#page-85-0) pervane kafesi [80](#page-79-2) RTC Pili [89](#page-88-1) sistem kartı [75](#page-74-1)

#### $\mathbf D$

Dell iletişim kurma [105](#page-104-0) dell ile iletişim kurma [105](#page-104-1) DIMM yapılandırma [60](#page-59-0) yerleştirme kuralları [60](#page-59-1)

#### E

erişim düzeyi [15](#page-14-0)

### I

IRQ atama çakışmaları [52](#page-51-0)

#### K

kızak LED açıklaması [9](#page-8-0) ön özellikler [8](#page-7-0) yapılandırma [55](#page-54-0) yerleştirme kuralları [8](#page-7-1) konnektör sistem kartı [97](#page-96-1) kurulum menüsü [11](#page-10-0)

#### M

menü advanced (gelişmiş) [19](#page-18-0) boot (önyükleme) [30](#page-29-0) exit (çıkış) [46](#page-45-0) main (ana) [16](#page-15-0) security (güvenlik) [44](#page-43-0) server (sunucu) [35](#page-34-0)

### O

özel tuşlar yapılandırma [13](#page-12-0)

### S

sistem iç [54](#page-53-0) kurulum programı [11](#page-10-1) yapılandırmalar [7](#page-6-0) sistem hakkında [7](#page-6-1) sorun giderme sıra [91](#page-90-0)

### T

takma 2.5" sabit sürücü kartı [73](#page-72-2) 3.5" sabit sürücü kartı [74](#page-73-1) arka panel [85](#page-84-1) bellek modülleri [59](#page-58-0) güç kaynağı birimi [77](#page-76-0) kızak [57](#page-56-1) kasa kapağı [79](#page-78-1) PDB Kartı [88](#page-87-1) pervane kafesi [82](#page-81-3) RTC Pili [90](#page-89-0) sistem kartı [75](#page-74-2)